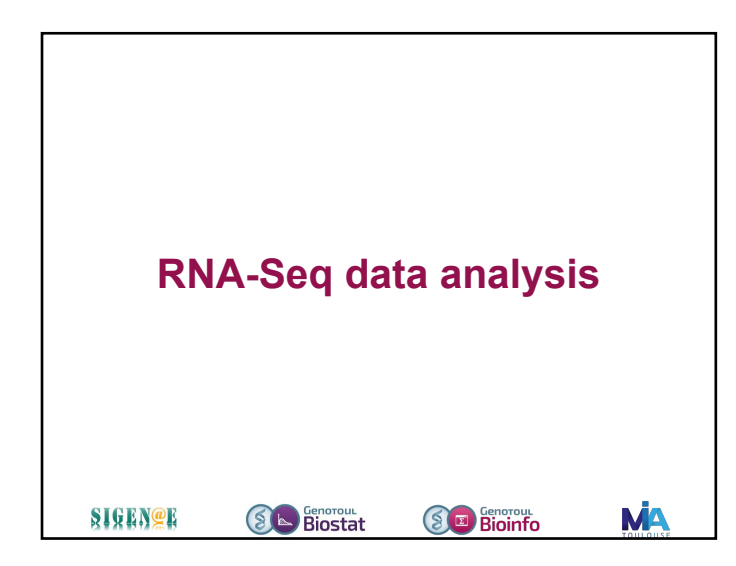

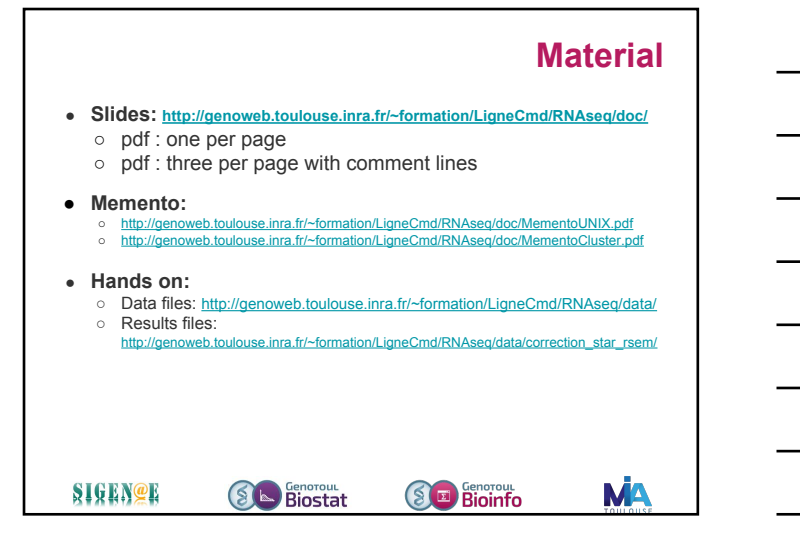

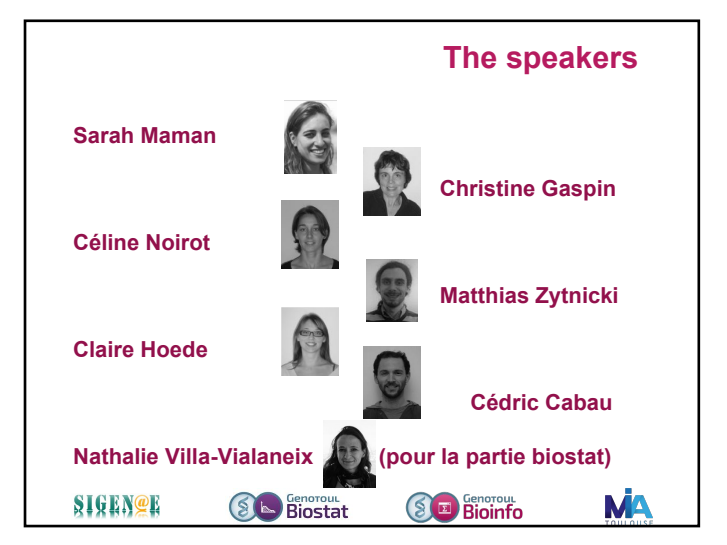

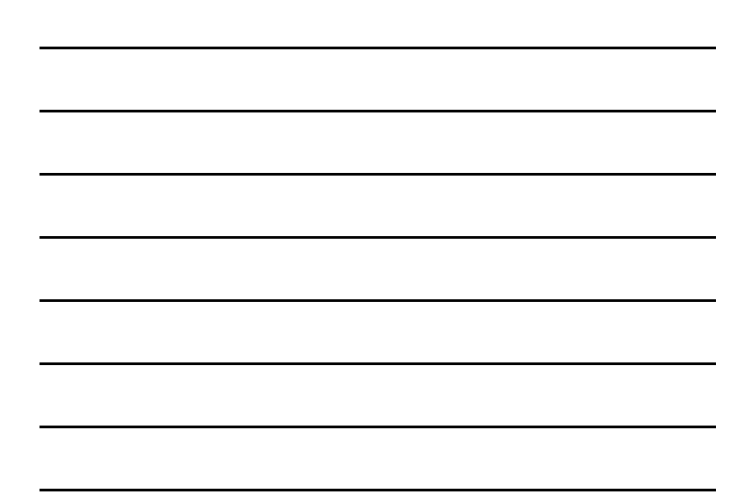

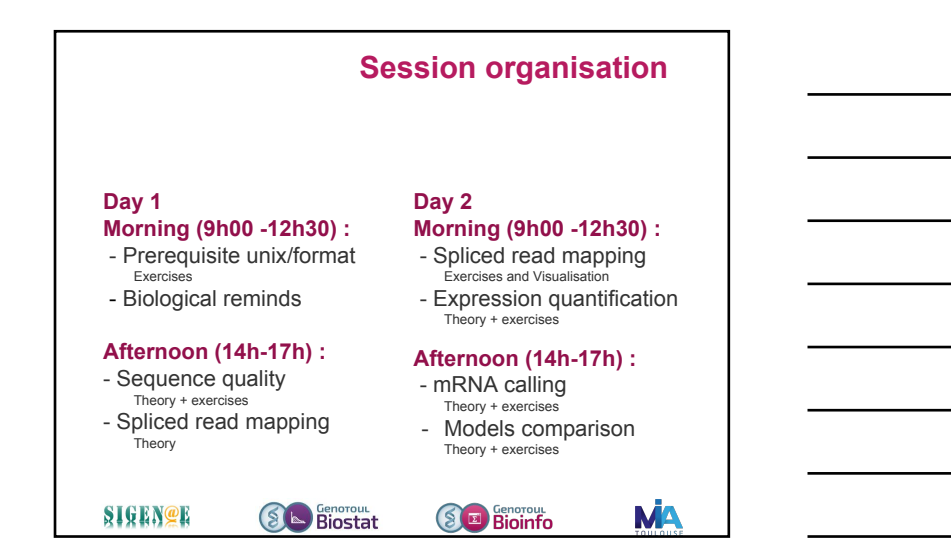

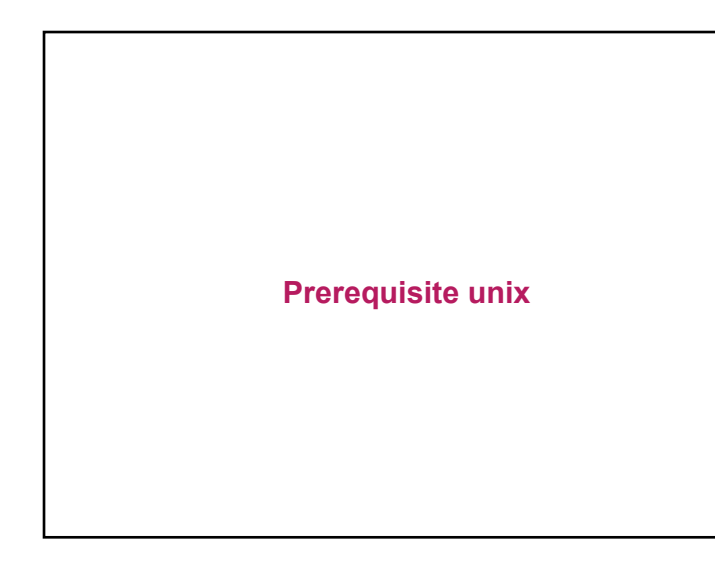

## **Summary - Unix reminders** • Genotoul infrastructure organisation • How to connect to genotoul • How to transfer data ○ From the web to genotoul • From genotoul to your computer - How to launch jobs on the cluster ● ...

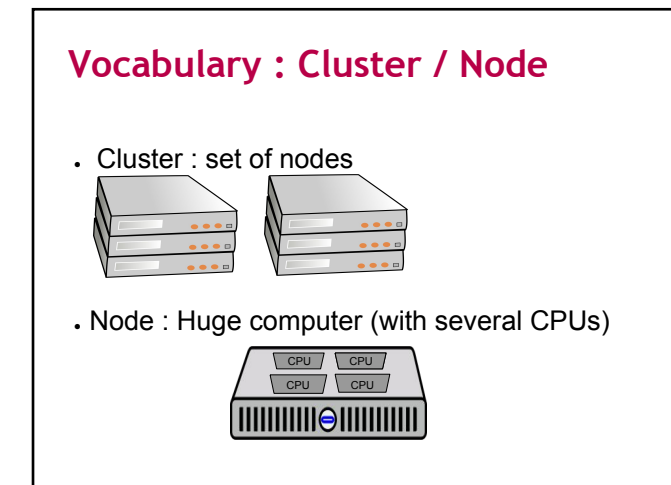

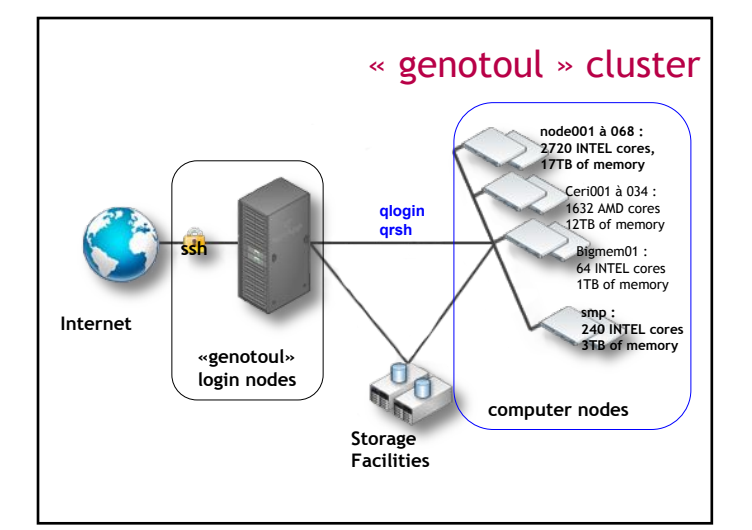

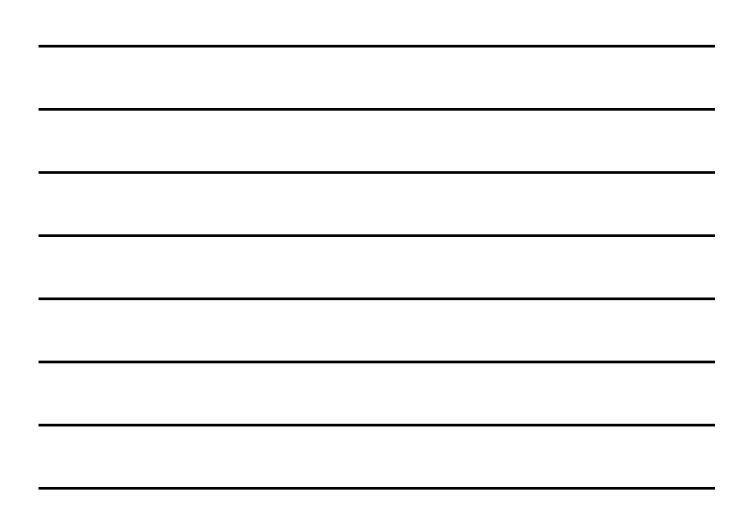

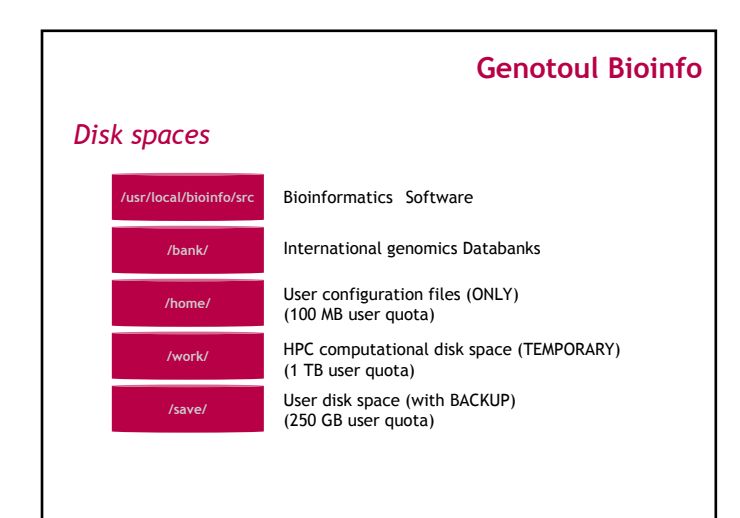

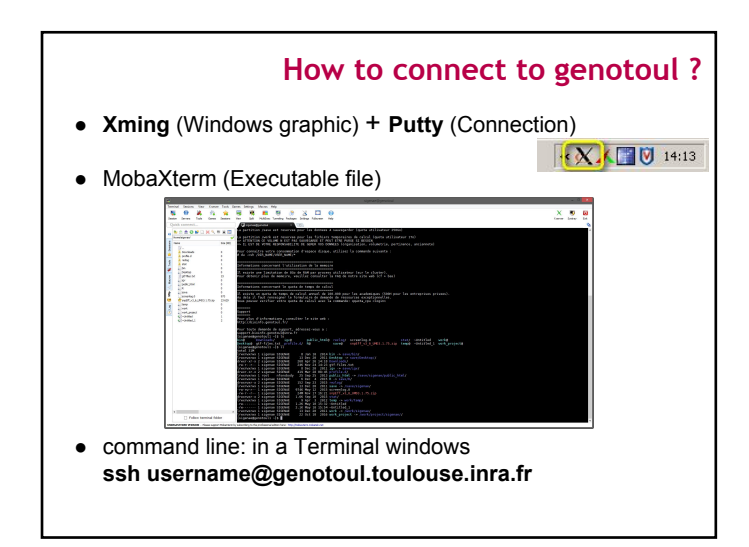

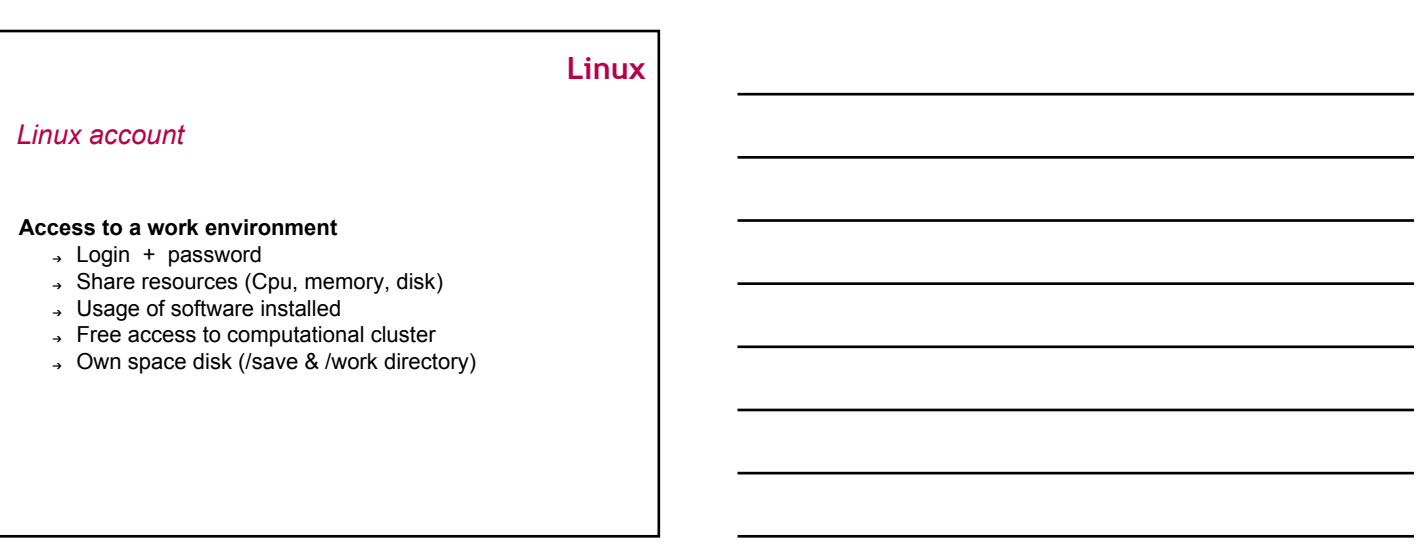

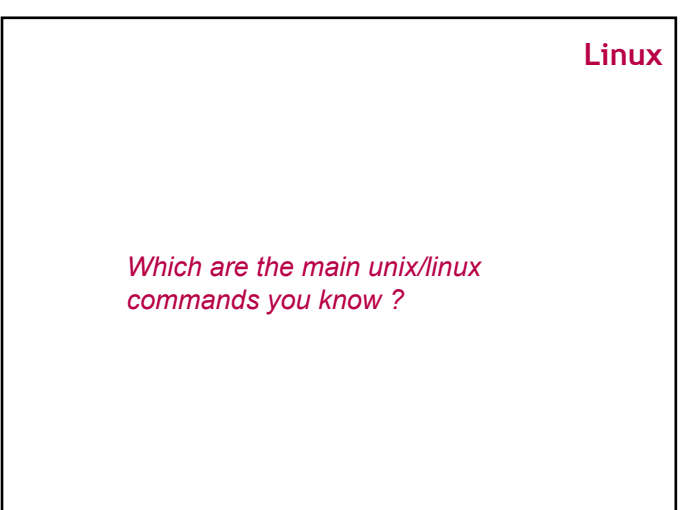

## **Very Important Tips**

● **Copy / Paste with the mouse**

− Select a text (it is automatically copied)

- − Click on the mouse wheel (the text is pasted where the cursor is located)
- **Command and path completion :** − Use the TAB key
- **Back to the previously used commands :**
	- − Use the « up » and « down » keys

## **OGE (Open Grid Engine)**

**Queues availables for users**

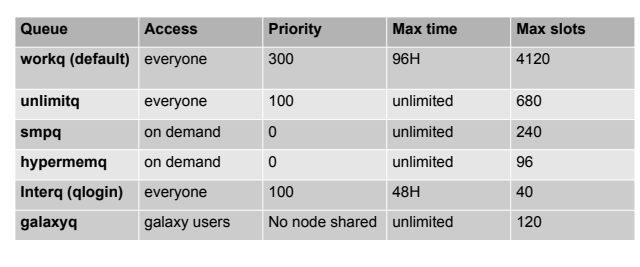

## **OGE (Open Grid Engine)**

#### **Characteristics of "work" working space**

- Workq
	- 1 core
	- 8 GB memory maximum
	- Write only /work directory (temporary disk space)
- Work space
	- 1 TB quota disk per user (on /work directory)
	- 120 days files without access automatic purged
- Time resource constraint
	- 100 000H annually computing time (more on demand)

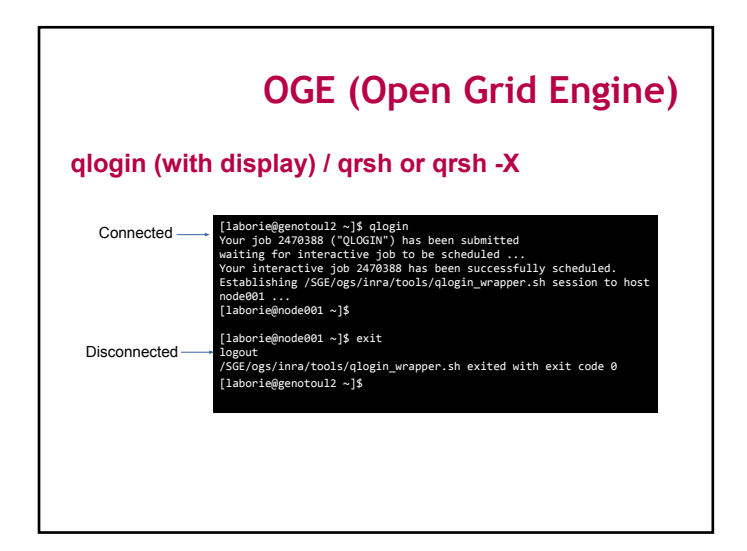

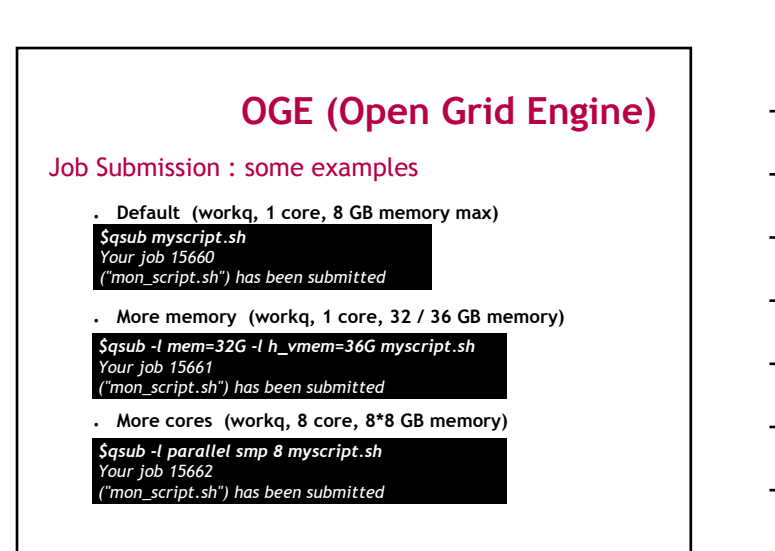

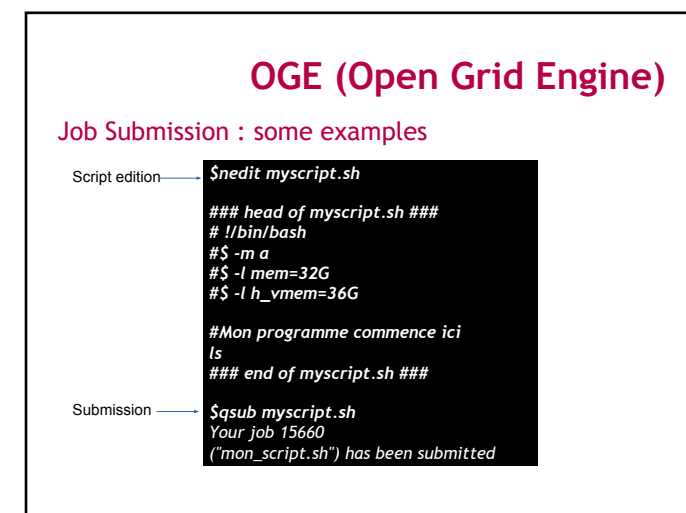

## **OGE (Open Grid Engine)**

#### qsub : batch Submission

## *1 - First write a script (ex: myscript.sh) with the command line as following:*

to give a name to the job<br>to redirect output standard #\$ -o /work/.../output\_file\_name<br>#\$ -o /work/.../output\_file\_name<br>#\$ -e /work/.../error\_file\_name  $error\_file\_name : to redirect error file$ **#\$** -q workq<br> **#\$** -m bea **defining to specify the batch queue**<br>  $\frac{1}{2}$  -m bea **defining** the mail sending : (b:begin, a:abort, e:end) *#\$ -m bea* mail sending : (b:begin, a:abort, e:end)<br> **#\$ -***l* mem=8G to ask for 8GB of mem (minimum reserve *#S* -*l* mem=8G<br> *#S* -**l** h\_vmem=10G<br>
to fix the maximum consumption of memory to fix the maximum consumption of memory *# My command lines I want to run on the cluster blastall -d swissprot -p blastx -i /save/.../z72882.fa*

*2 - Then submit the job with the qsub command line as following:*

#### *\$qsub myscript.sh Your job 15660*

*("mon\_script.sh") has been submitted* 

## Monitoring jobs : qstat **Job-ID** : job identifier **prior** : priority of job **name :** job name<br>user : user name **user** :<br> **user** : user name<br> **state** : actual stat **state :** actual state of job (see follow)<br> **submit/start at :** submit/start date submit/start date **Queue** : batch queue name<br>
slots : humber of slots ak **OGE (Open Grid Engine)** *\$qstat job-ID prior name user state submit/start queue slots ja-task-ID*

job array task identifier (see follow)

## **OGE (Open Grid Engine)**

#### Monitoring jobs : qstat

- **state :** actually state of job
	- d(eletion) : job is deleting
	- E(rror) : job is in error state
	- $\circ$  h(old), w(waiting) : job is pending

**slots** : number of slots aked for the job<br>**ja-task-ID** : iob array task identifier (see foll)

- t(ransferring) : job is about to be executed
- r(unning) : job is running

● **man qstat :** to see all options of qstat command

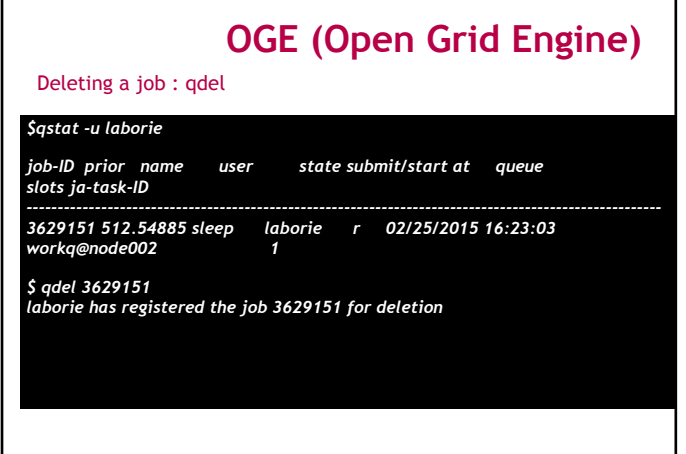

Г

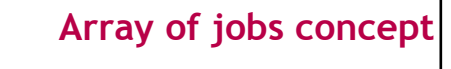

- ➔ Concept : segment a job into smaller atomic jobs
- ➔ Improve the processing time very significantly (the calculation is performed on multiple processing cores)

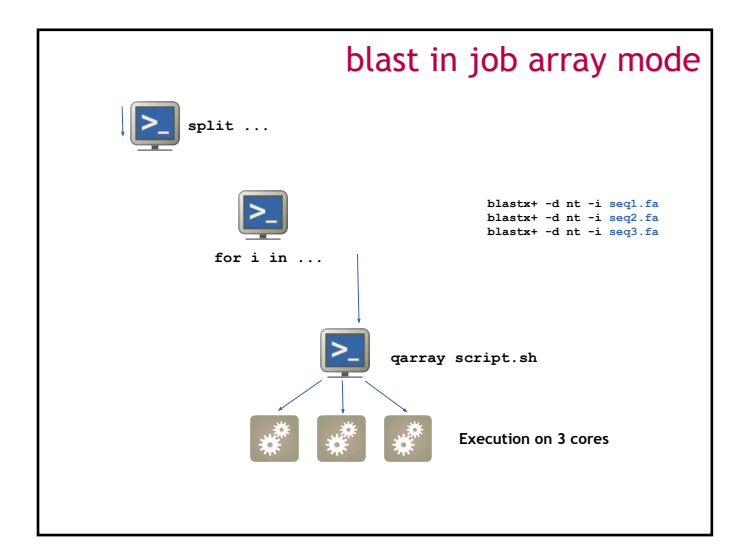

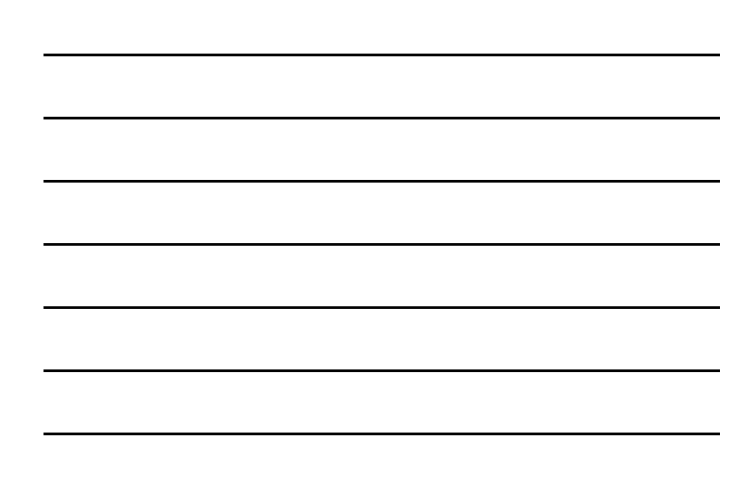

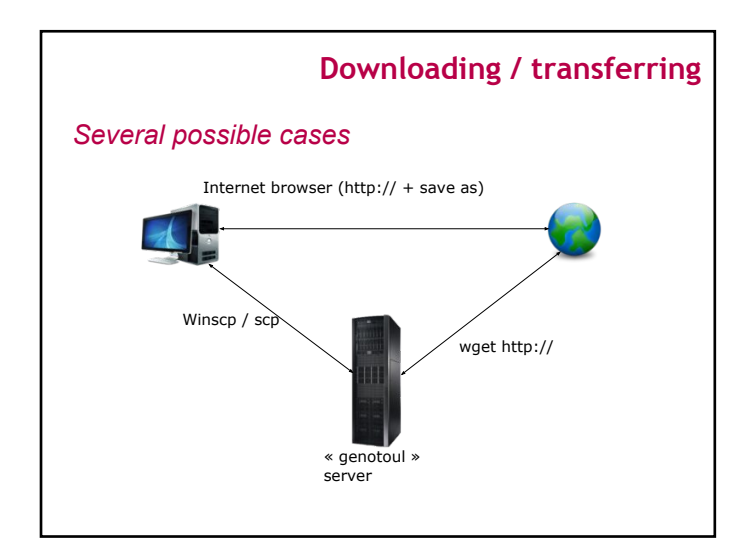

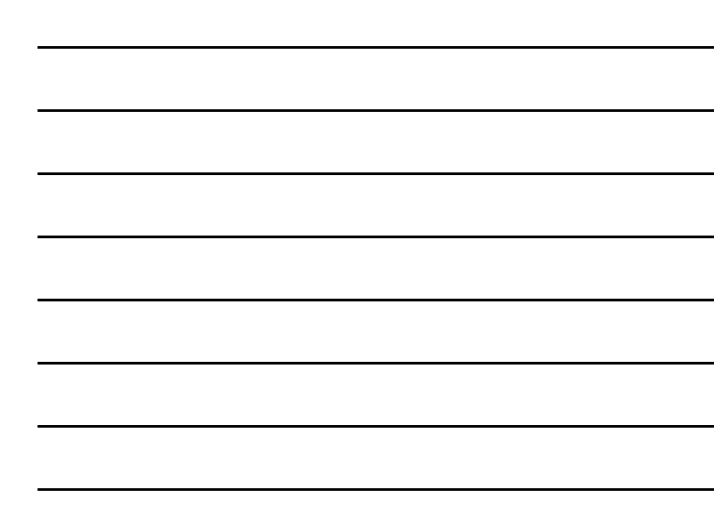

# **File download from Internet to « genotoul server »:** • Copy the URL of the file to download **Downloading / transferring wget** [http://url.a.telecharger/nom\\_fichier](http://url.a.telecharger/nom_fichier)

## **Downloading / transferring**

*Transfer between genotoul and desktop computer*

We recommend to use « scp » command (secure copy)

**scp** [user@host1:]file1 [user@host2:]file2 copy file from the network

Example copy from desktop to "genotoul": scp source name bleuet@genotoul:destination name

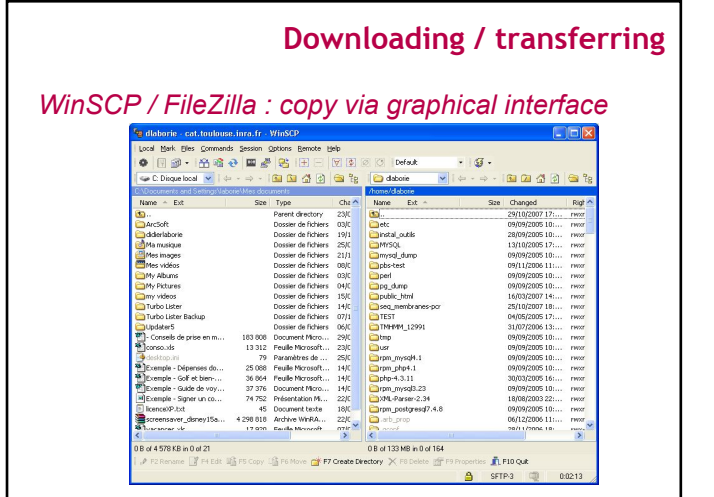

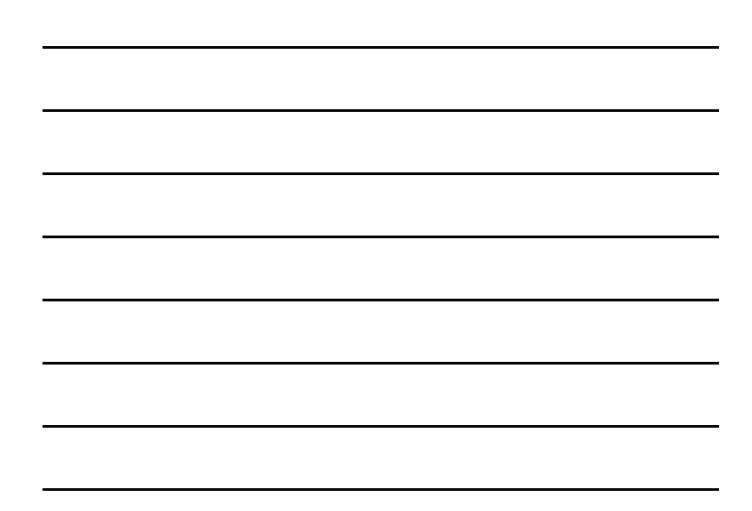

**Introduction to NGS formats**

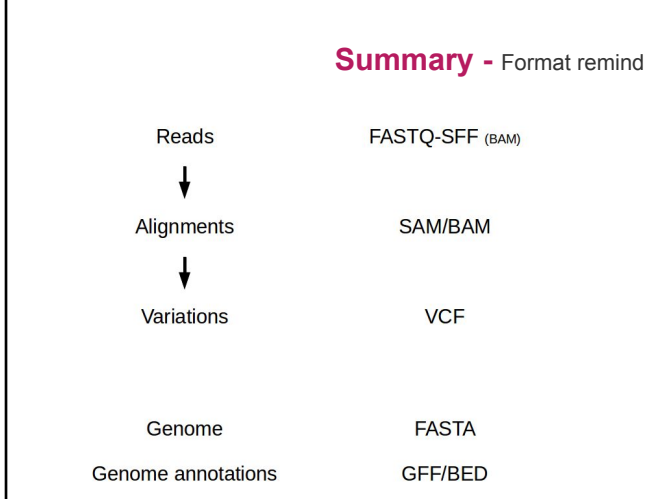

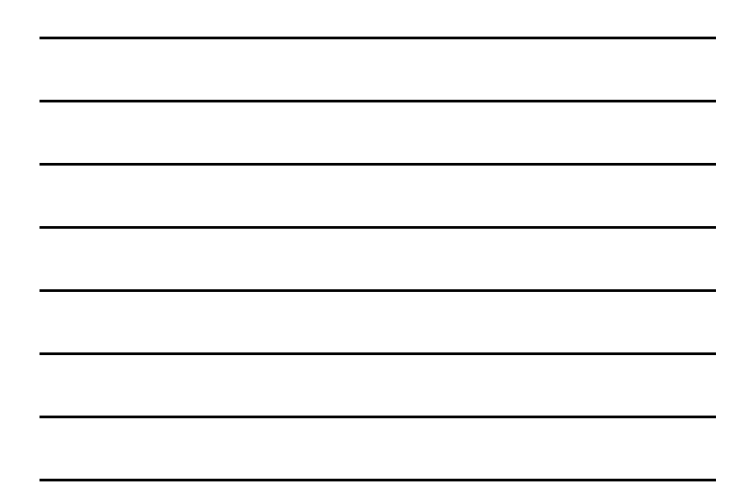

#### **fastq format**

- The standard for storing outputs of HTS
- A text-based format for storing a read and its corresponding quality scores. ● 1 read <-> 4 lines
- 

**@HWI-ST218:596:C90JYANXX:8:1101:1293:2188 1:N:0:ATTCAGAATAATCTTA NCTAAGTGTTAGGGGGTTTCCGCCCCTTAGTGCTGCAGCTAACGCATTAAGCACTCCGCCTGGGGAGTACGGTCGCAAGACTGAAAA +**<br>+<3?RF **#<3?BFGGGGGGEGGGGGGGEGGGGGG@F1FGGGGGGDDGG1FB</9FE=EGGGGGGGG>GGGGBGGGGG<<C/BDGGGGGGC=GGG**

- 1. Begins with '@' character and is followed by a sequence identifier<br>2. The raw sequence
- 2. Begins with a '+' character and is optionally followed by the same sequence identifier<br>4. Encodes the quality values for th read , contains the same number of symbols as letters in the read

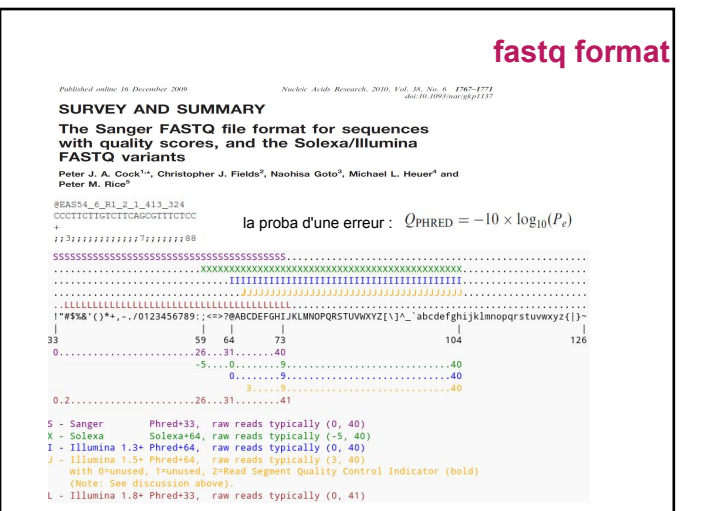

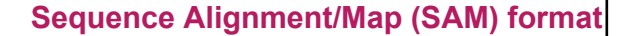

- Data sharing was a major issue with the 1000 genomes<br>● Capture all of the critical information about NGS data in
- Capture all of the critical information about NGS data in a single indexed and compressed file
- Generic alignment format
- Supports short and long reads (454 Solexa Solid)
- Flexible in style, compact in size, efficient in random access

#### Website :

#### <http://samtools.sourceforge.net>

Paper :

Li H.\*, Handsaker B.\*, Wysoker A., Fennell T., Ruan J., Homer N., Marth G., Abecasis G.,<br>Durbin R. and 1000 Genome Project Data Processing Subgroup (2009) The Sequence<br>alignment/map (SAM) format and SAMtools. Bioinformatic

## **Sequence Alignment/Map (SAM) format**

- 11 mandatory fields
- Variable number of optional fields<br>● Fields are tab delimited
- Fields are tab delimited

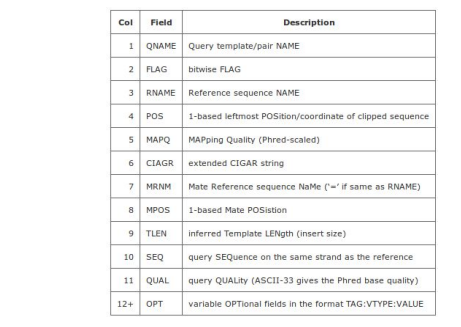

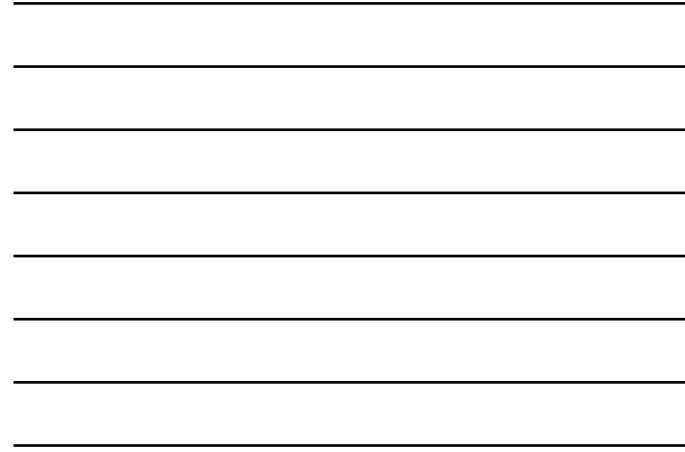

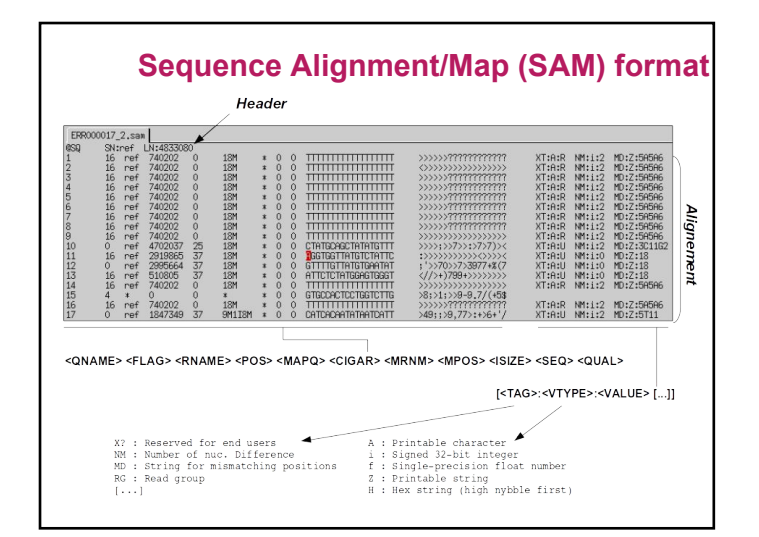

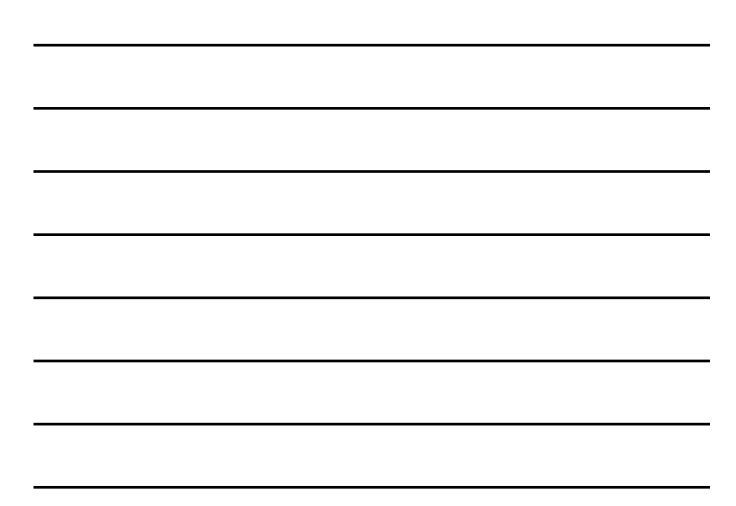

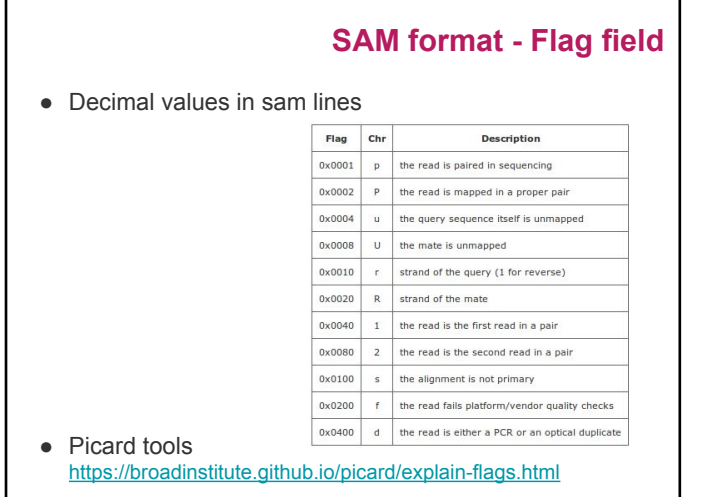

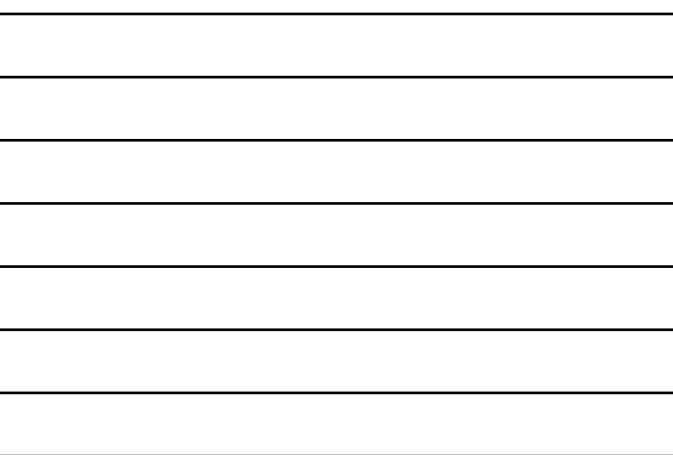

#### **How to manipulate them ?**

• Samtools <http://samtools.sourceforge.net/>

● Picard tools <https://broadinstitute.github.io/picard/>

● Bedtools <http://bedtools.readthedocs.io/en/latest/>

## **Hands-on : unix & formats**

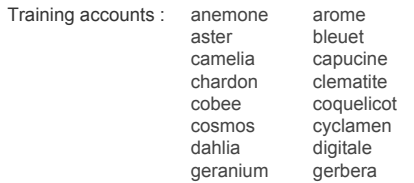

#### *Exercice 1 : using basic unix commands*

*Exercice 2 : format manipulation*

#### **Summary -** Biological reminders

- Context, vocabulary, transcriptome variability ...
- Methods to analyse transcriptomes
- What is RNAseq?
- High throughput sequencers
- Illumina protocol, paired-end library, directional library
- . Retrieve public data and presentation of data for practical work

#### **Different approaches :**

#### Alignment to

- $\overline{\phantom{a}}$  De novo
	- − No reference genome, no transcriptome available
	- − Very expensive computationally
	- − Lots of variation in results depending on the software used
- $\cdot$  Reference transcriptome
	- − Most are incomplete
	- − Computationally inexpensive

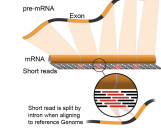

- Reference genome
	- − When available
	- − Allow reads to align to unannotated sites
	- − Computationally expensive
	- − Need a spliced aligner

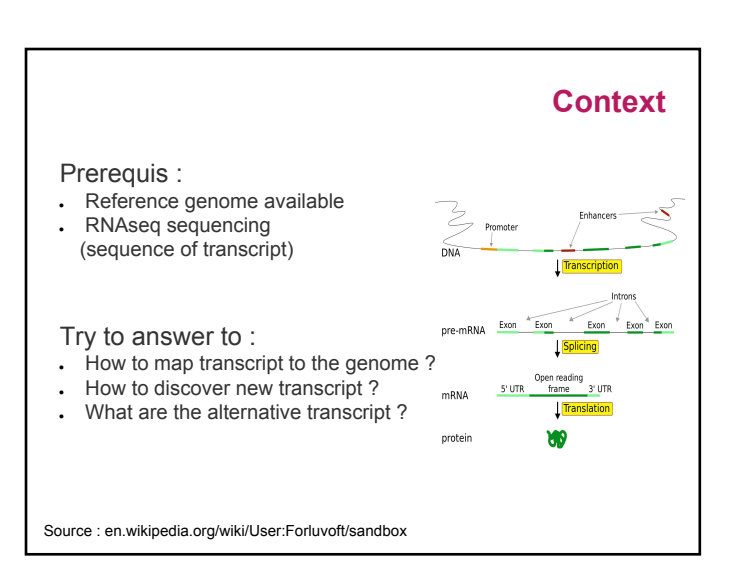

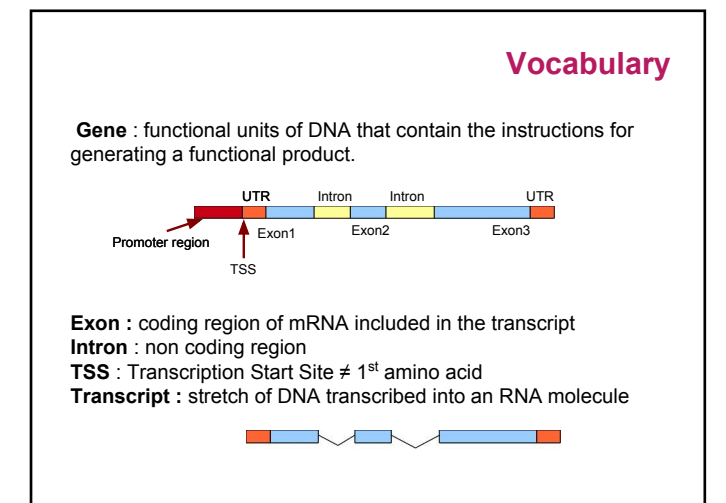

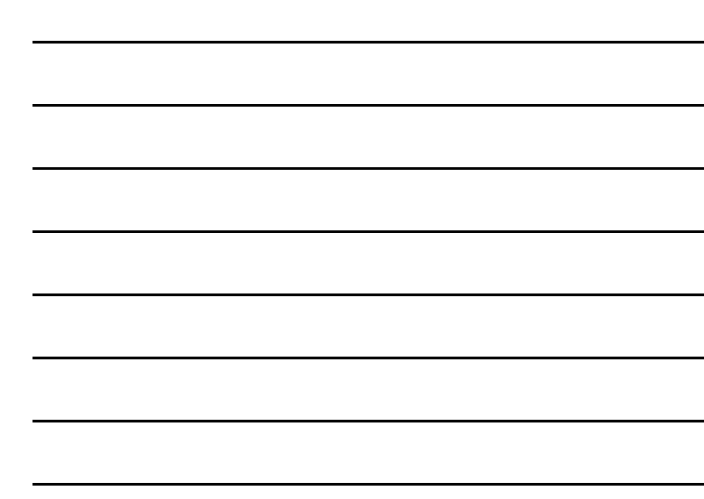

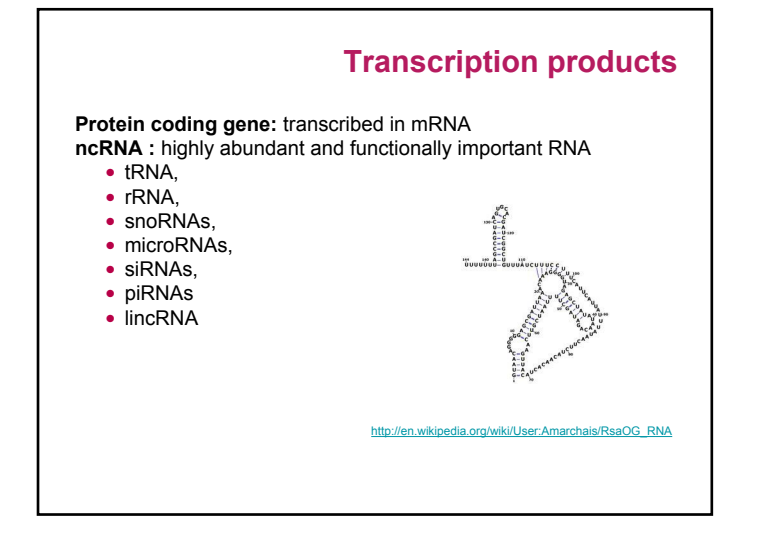

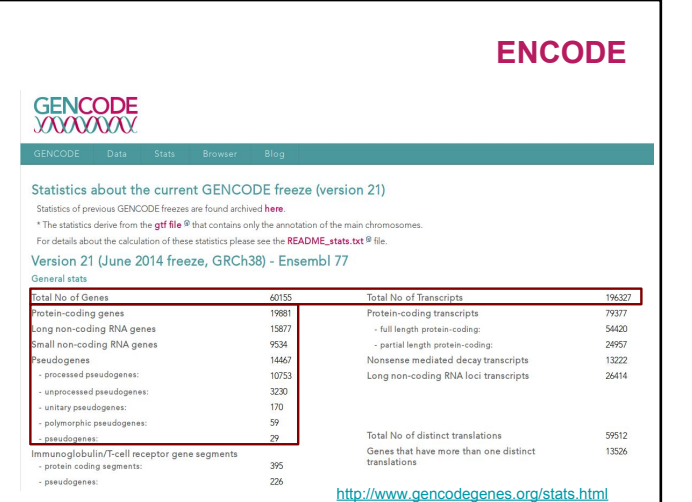

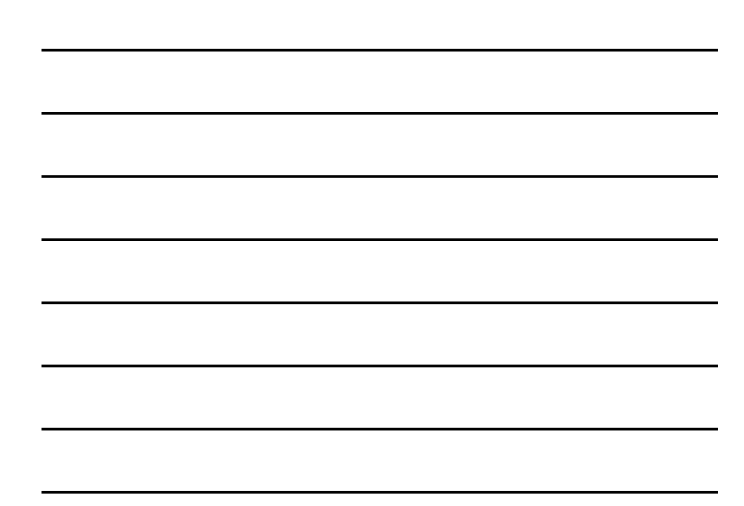

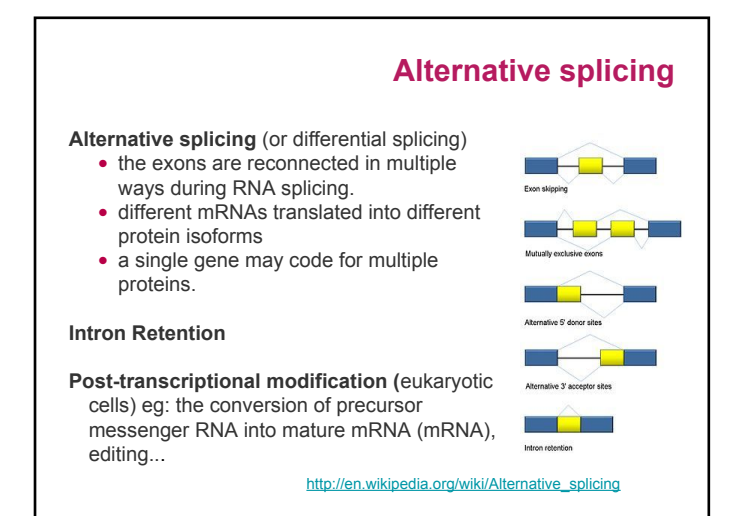

#### **Transcript degradation**

- . mRNA export to the cytoplasm,
- protected from degradation by a 5' cap structure and a 3' polyA tail. ● the polyA tail is gradually shortened by exonucleases
- . the degradation machinery rapidly degrades the mRNA in both in
- directions.
- $\cdot$  others mechanisms, bypass the need for deadenylation and can remove the mRNA from the transcriptional pool independently.

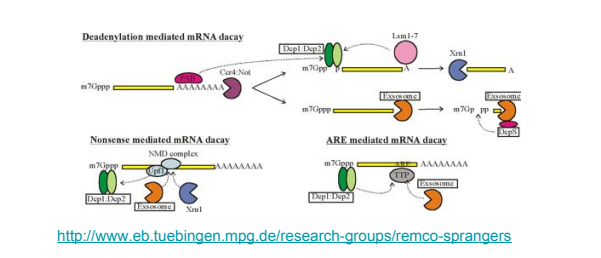

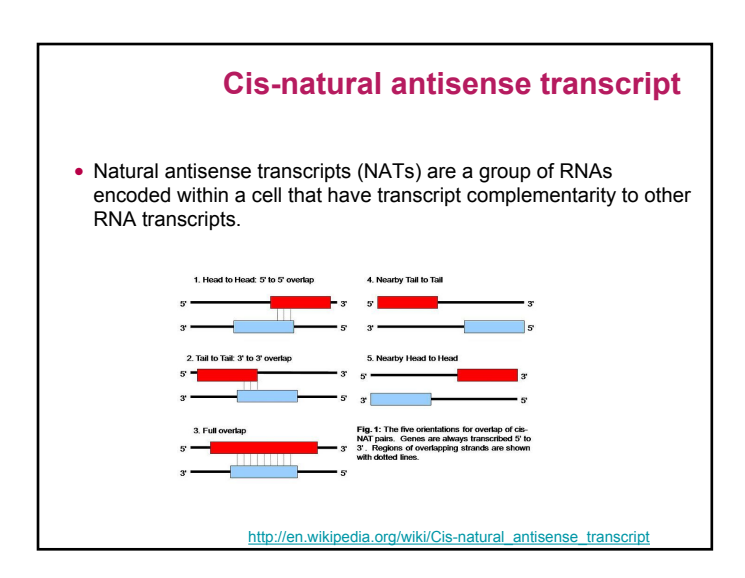

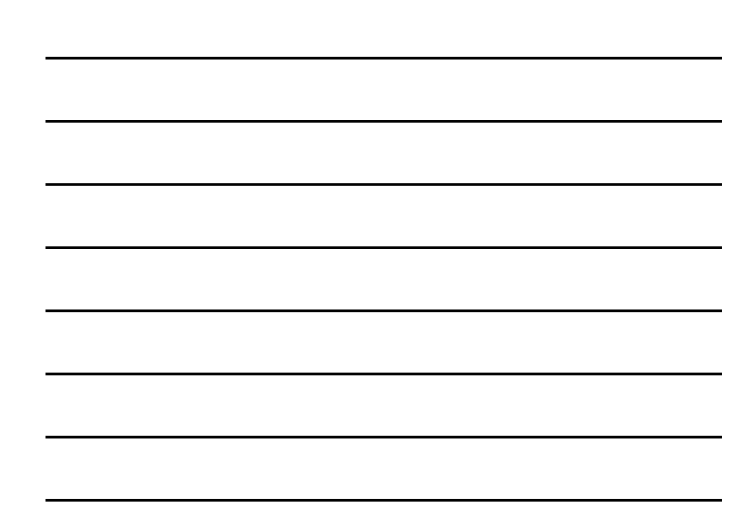

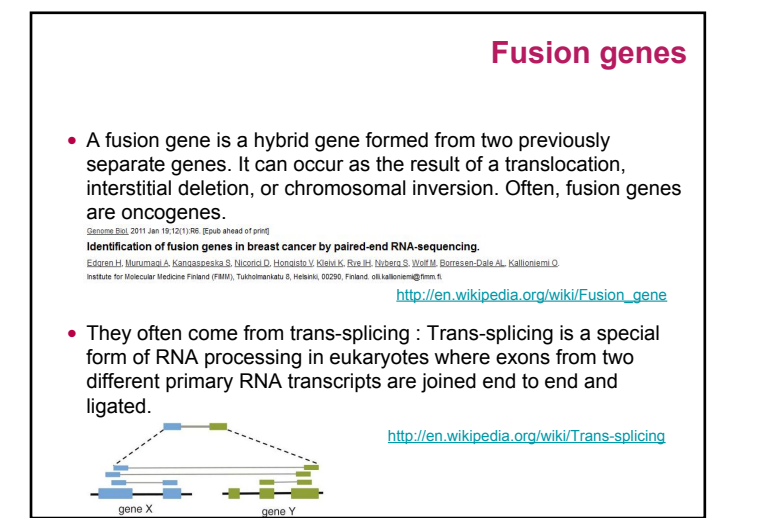

## **Transcriptome variability**

- Many types of transcripts (mRNA, ncRNA ...)
- Many isoform (non canonical splice sites, intron retention ...)
- Number of transcripts
	- $\cdot$  possible variation factor between transcripts: 10 $^6$  or more, • expression variation between samples.
- Allele specific expression

## **How can we study the transcriptome?**

#### **Techniques classification**

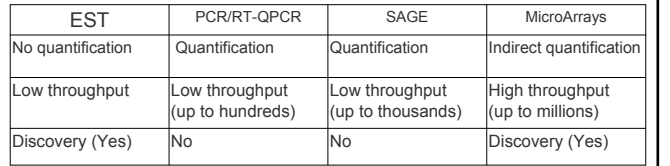

 $\rightarrow$  Need transcript sequence partially known

 $\rightarrow$  Difficulties in discovering novels splice events

## **What is different with RNA-Seq ?**

- No prior knowledge of sequence needed
- Specificity of what is measured
- Increased dynamic range of measure, more sensitive detection
- Direct quantification
- Good reproducibility
- Different levels : genes, transcripts, allele specificity, structure variations
- New feature discovery: transcripts, isoforms, ncRNA, structures (fusion...)
- Possible detection of SNPs, ...

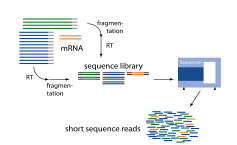

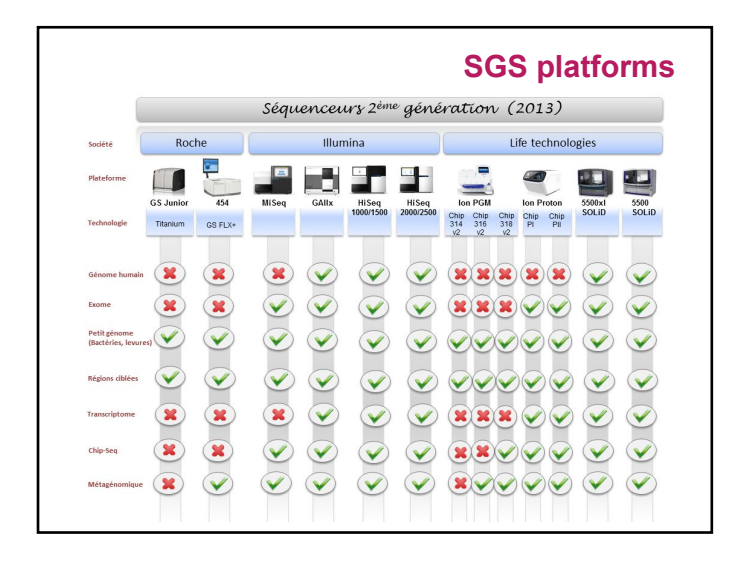

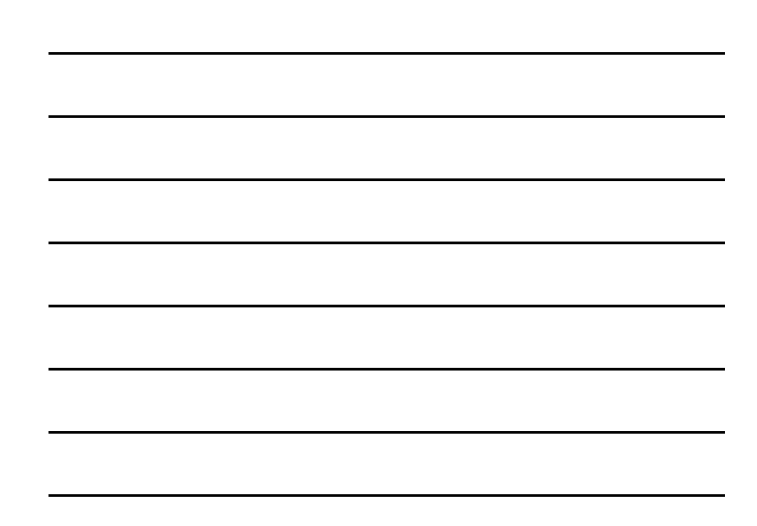

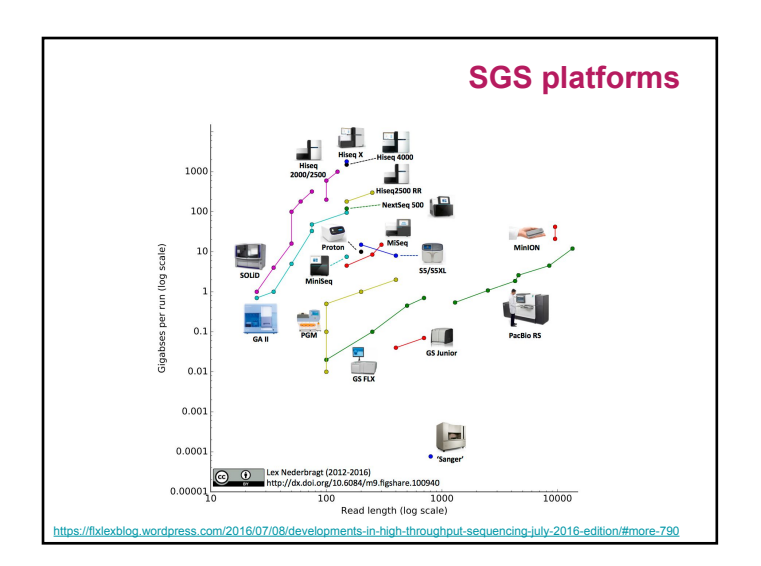

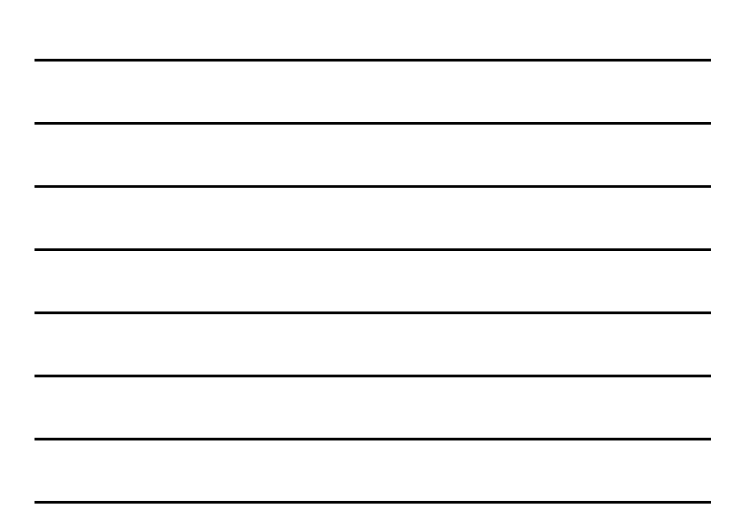

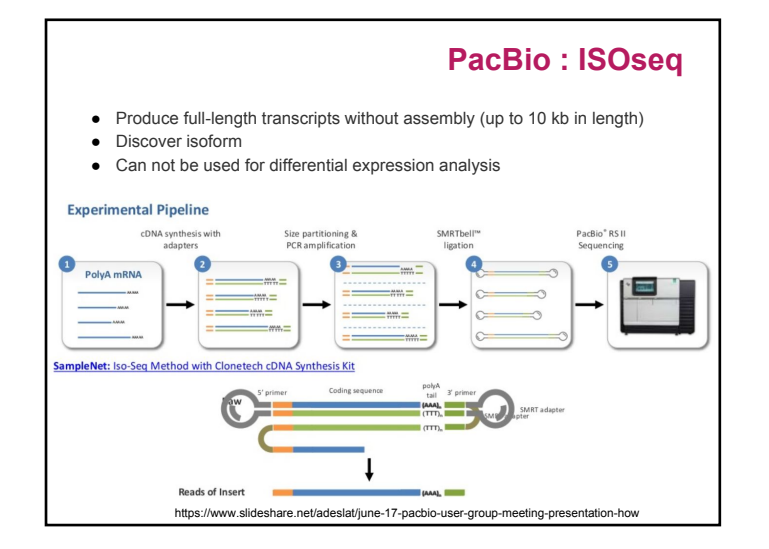

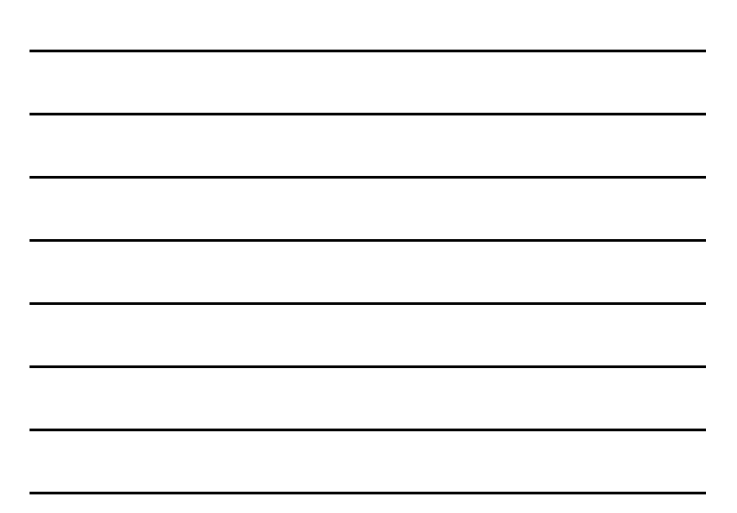

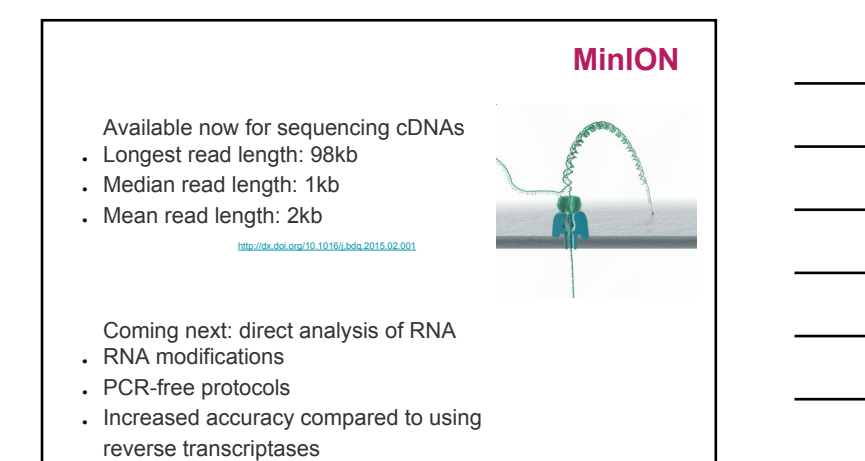

https://www.slideshare.net/adeslat/june-17-pacbio-user-group-meeting-presentation-h

## **What are we looking for?**

 $\prime$   $\prime$   $\prime$ 

Identify genes − List new genes

Identify transcripts − List new alternative splice forms

Quantify these elements  $\rightarrow$  differential expression

## **Usual questions on RNA-Seq !**

- − How many replicates ?
	- . Technical or/and biological replicates ?
- − How many reads for each sample?
- − How many conditions for a full transcriptome ?
- − How long should my reads be ?
- − Single-end or paired-end ?

#### **Depth VS Replicates**

d324-4ce7-ace4-f0c3eddf5972

- Encode (2016) : [/@@download/attachment/ENCODE%20Best%20Practices%20for%20RNA\\_v2.pdf](https://www.encodeproject.org/documents/cede0cbe-d324-4ce7-ace4-f0c3eddf5972/@@download/attachment/ENCODE%20Best%20Practices%20for%20RNA_v2.pdf)
	- − Experiments should be performed with **two or more biological replicates**, unless there is a compelling reason why this is impractical or wasteful
- − Replicate concordance: the gene level quantification should have a Spearman correlation of >0.9 between isogenic (same donor) replicates and >0.8 between anisogenic (different donor) replicates.
- Between **30M and 100M reads** per sample depending on the study.
	- evaluate the similarity between the transcriptional profiles of two polyA+ samples ==> modest depths of sequencing.
	- discovery of novel transcribed elements and strong
	- quantification of known transcript isoforms ==> more extensive sequencing.
- Zhang et al. 2014 : From 3 replicates improve DE detection and control false positive rate.

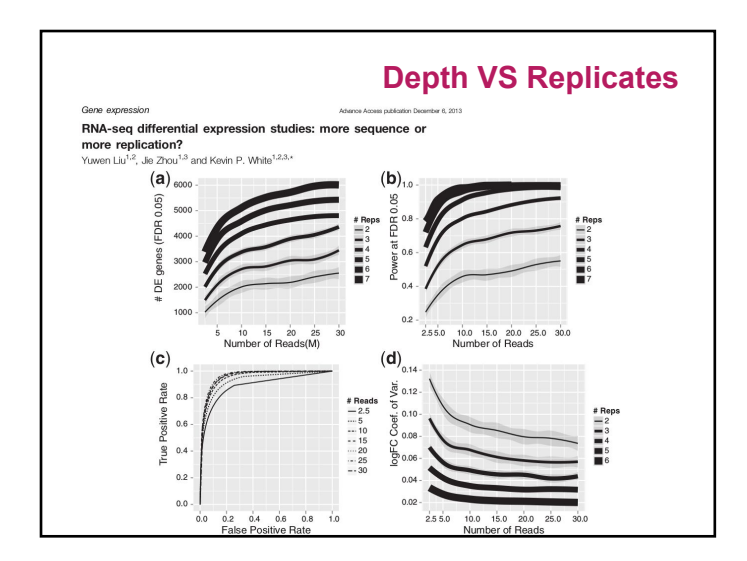

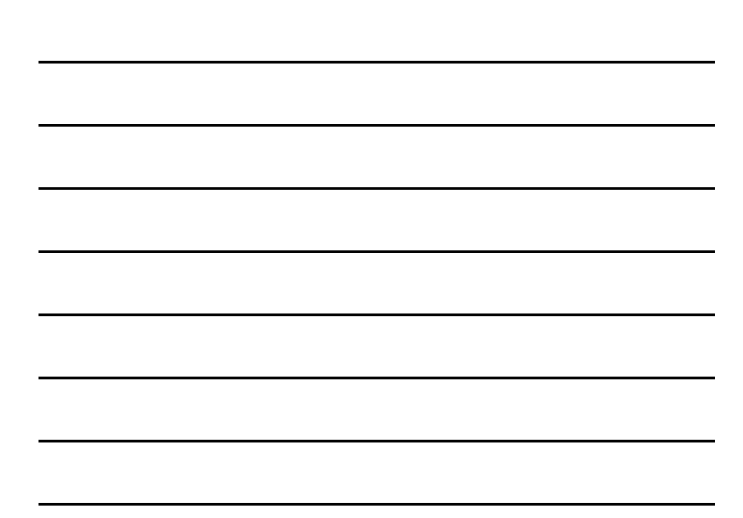

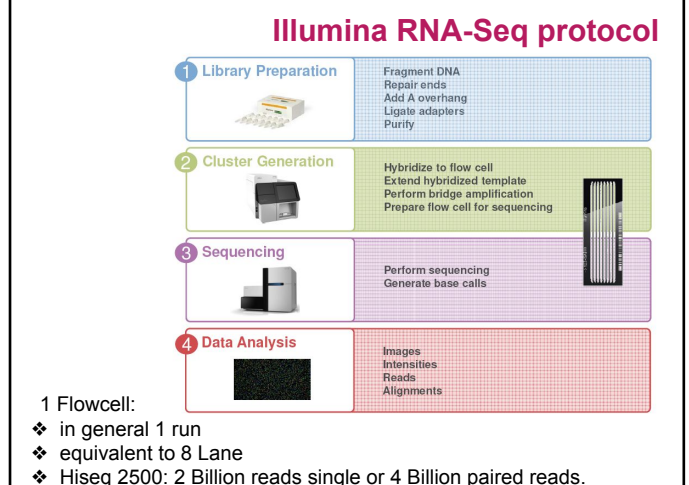

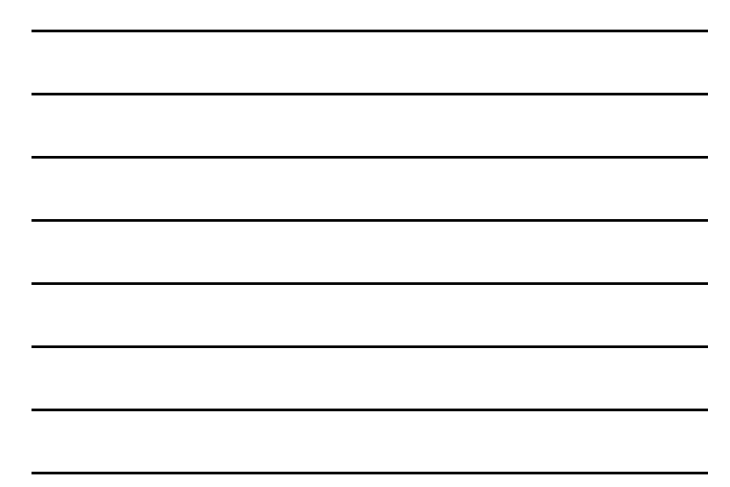

- 
- Hiseq 2500: 2 Billion reads single or 4 Billion paired reads.

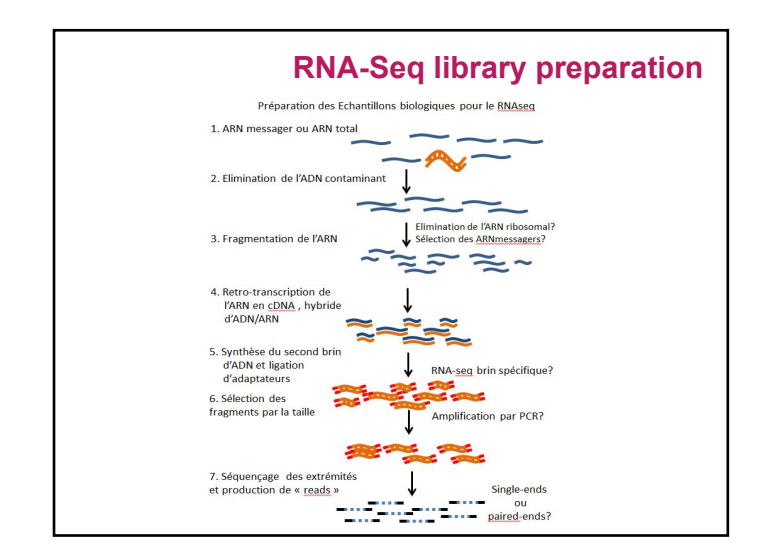

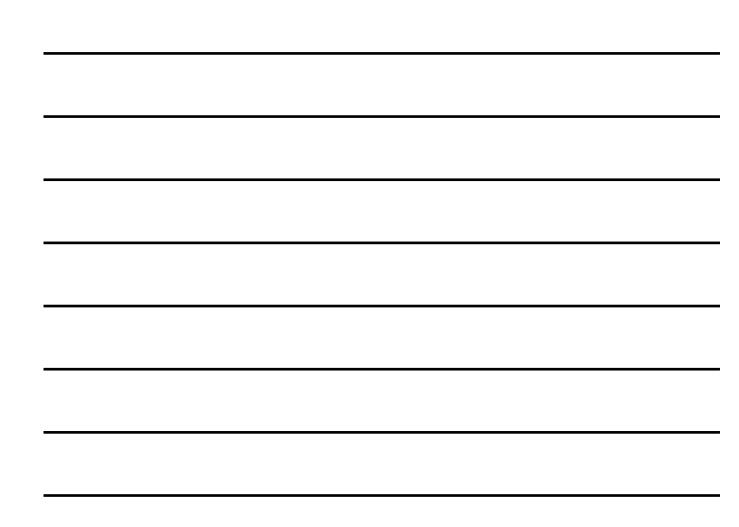

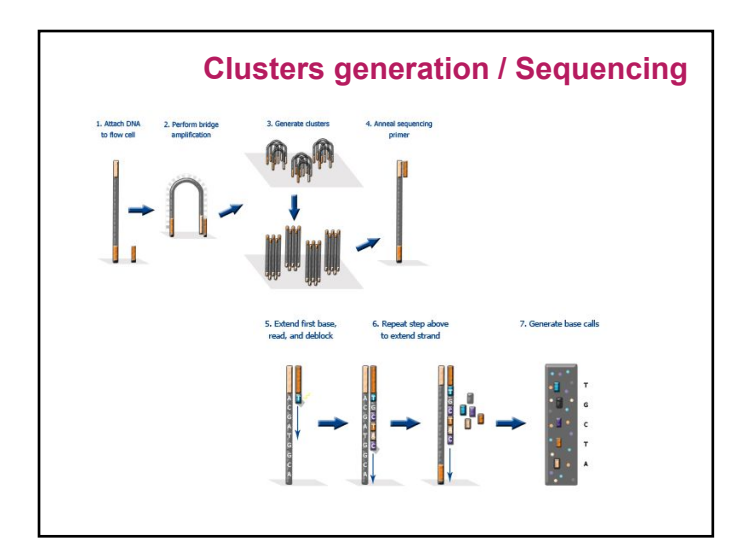

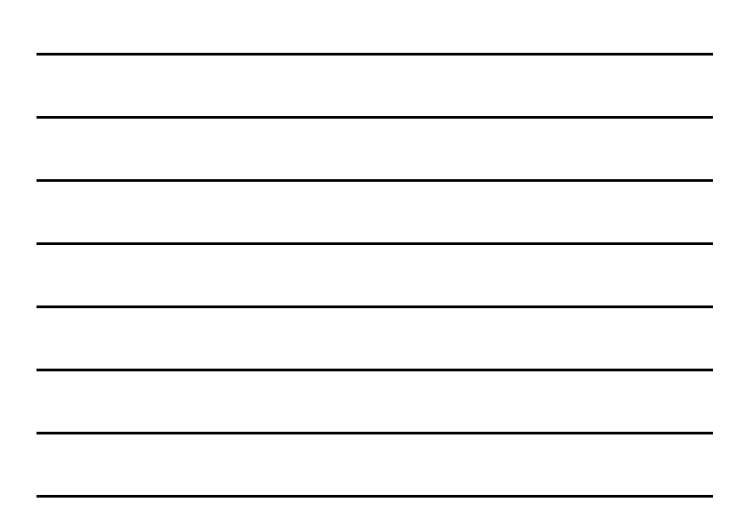

## **Paired-end sequencing**  • Modification of the standard single-read DNA library preparation facilitates reading both ends of each fragment • Improvement of mapping

- Help to detect structural variations in the genome like insertions or deletions, copy number variations, and genome rearrangements

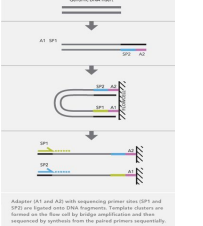

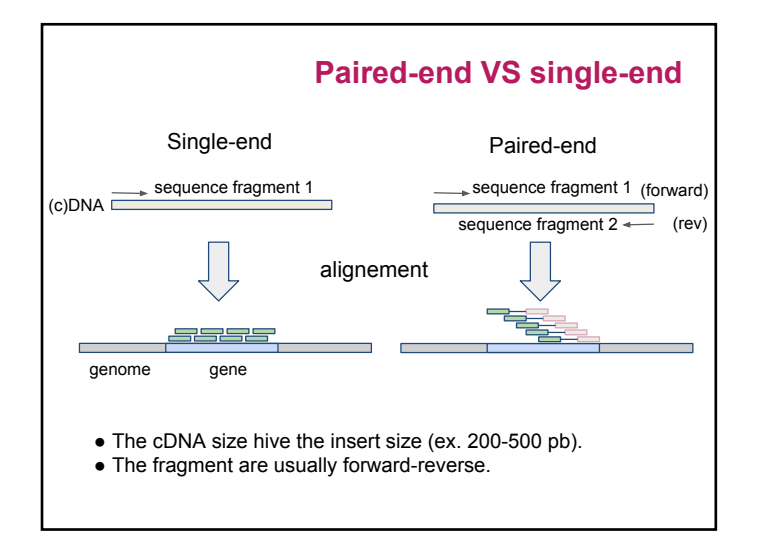

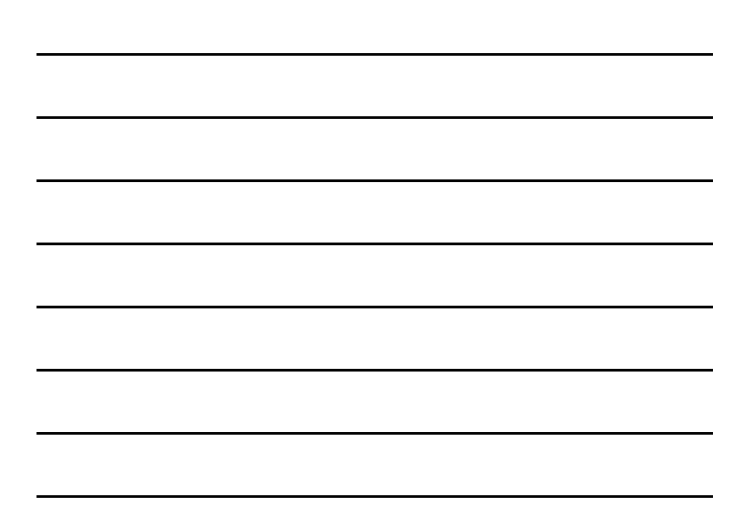

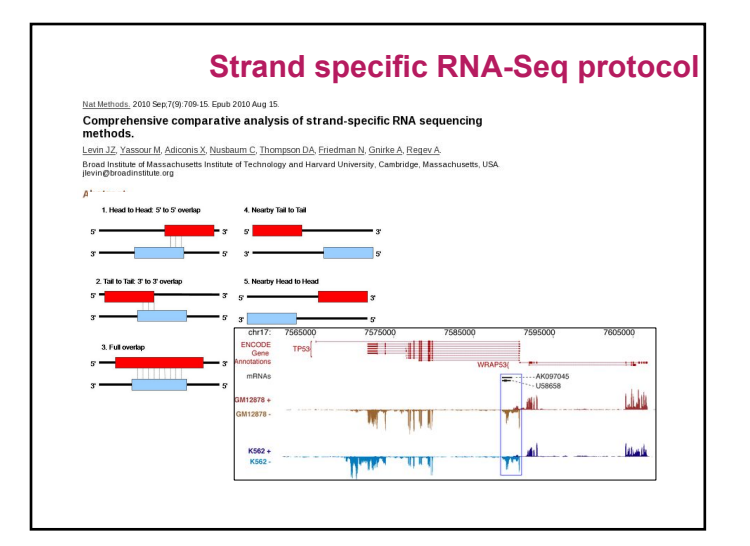

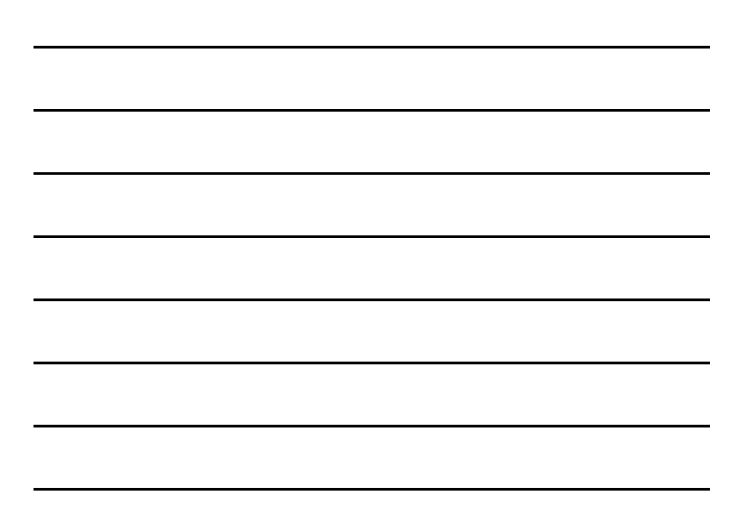

## **Retrieve public data**

#### **Why ?**

- Because there's a lot of public data that would be sufficient for your analysis
- The authors often use only part of the data to answer their own problems
- Perhaps you don't need your own data

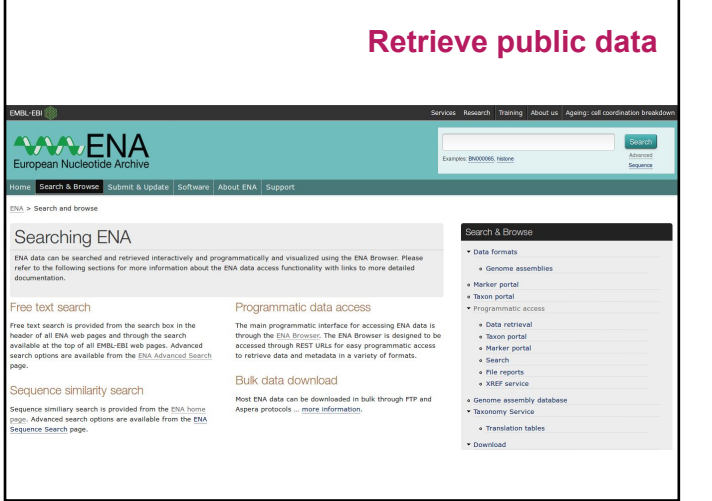

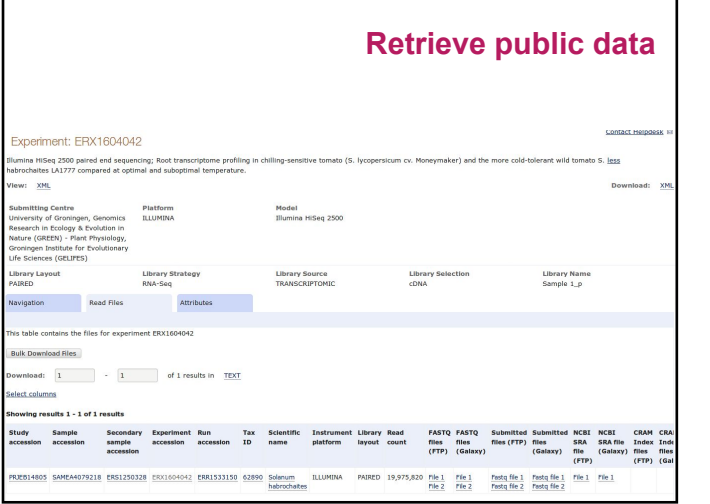

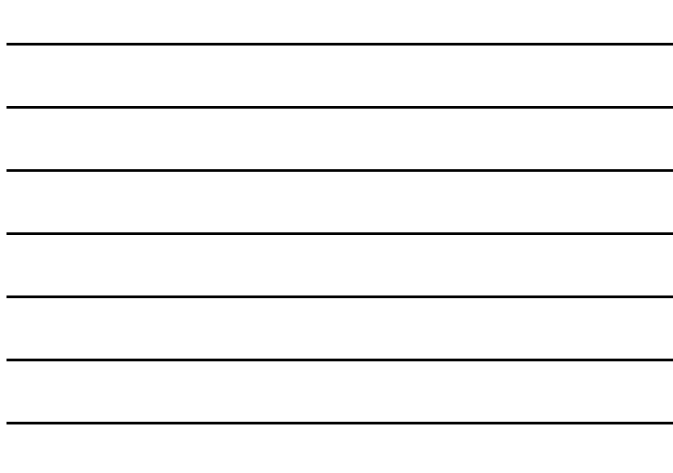

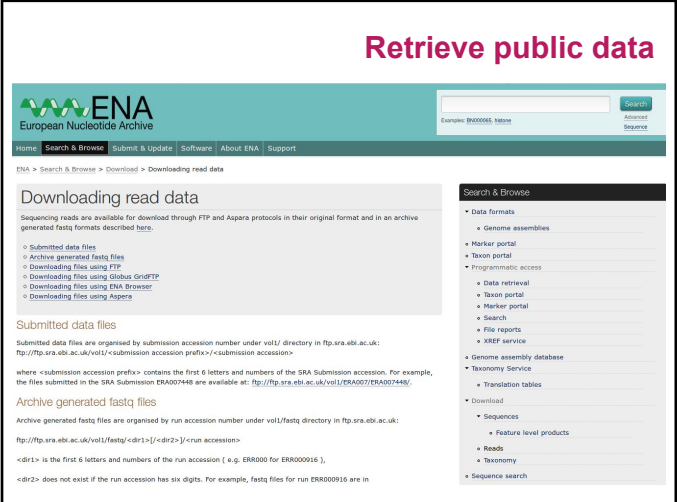

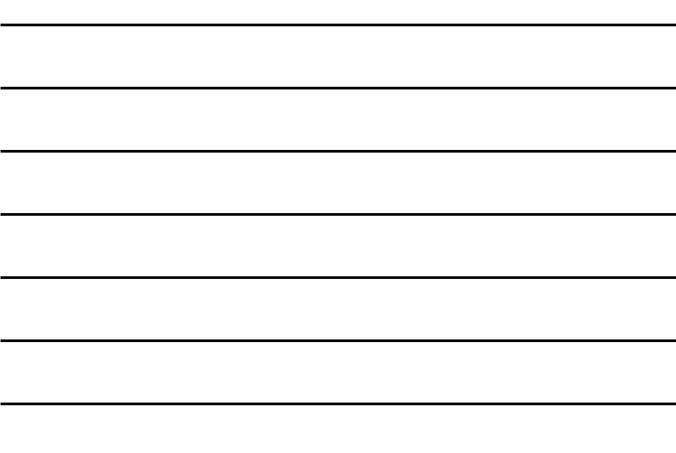

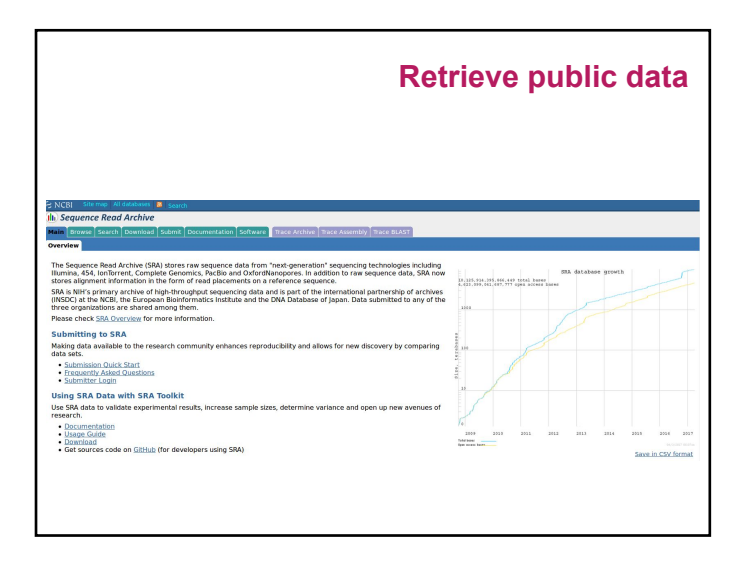

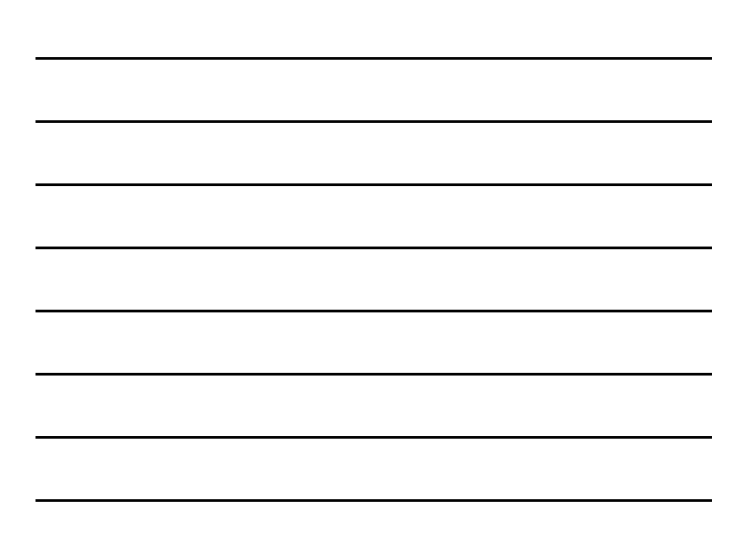

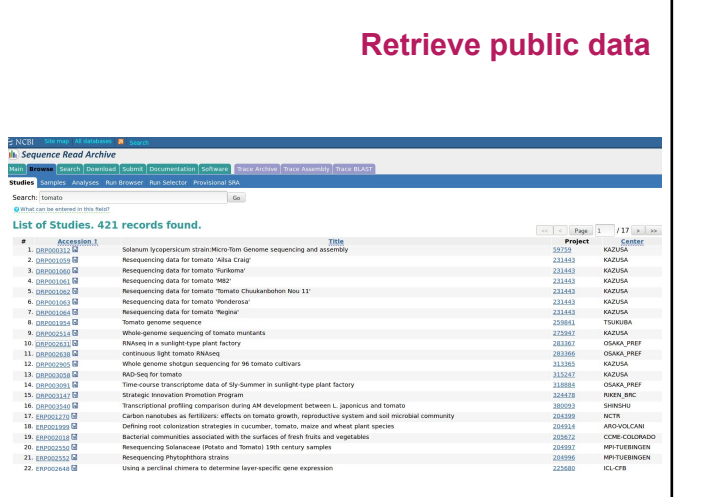

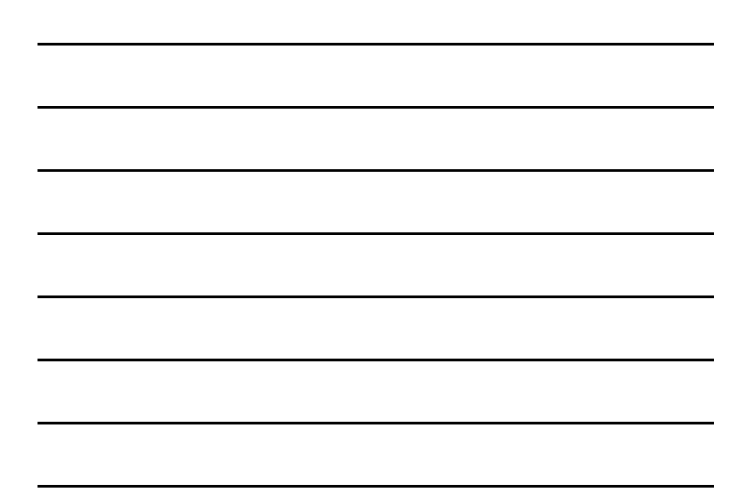

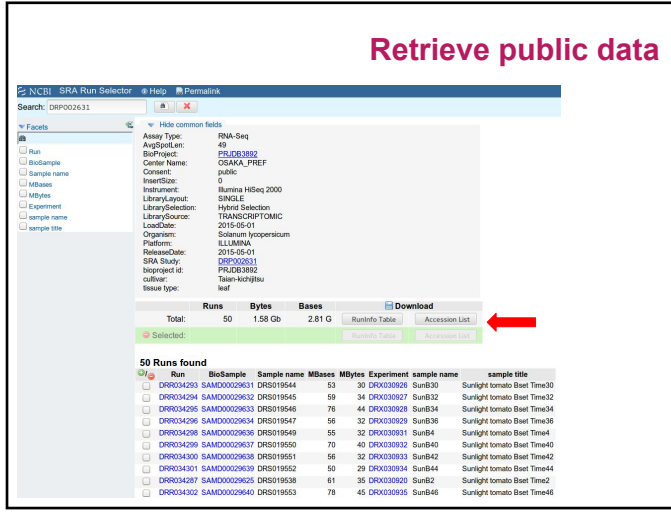

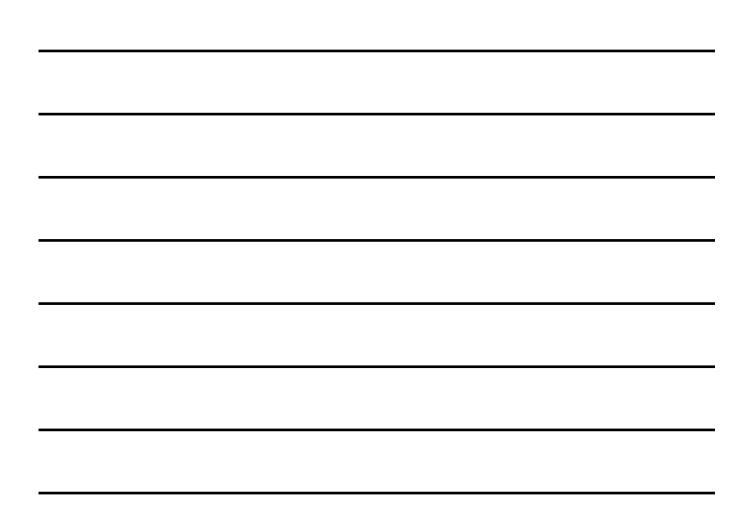

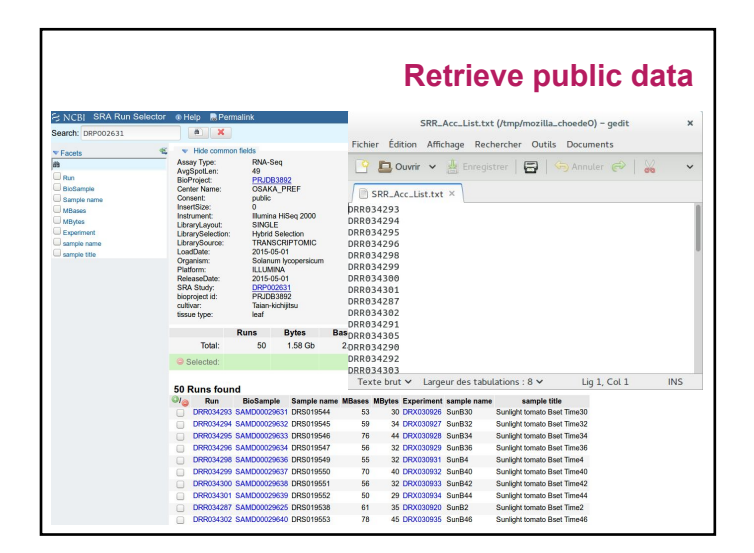

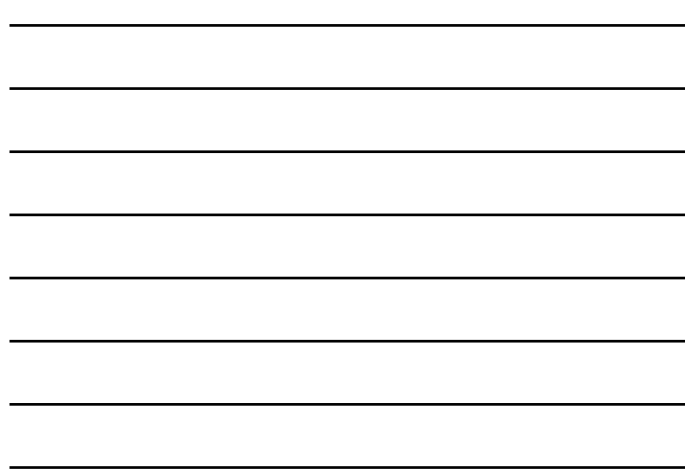

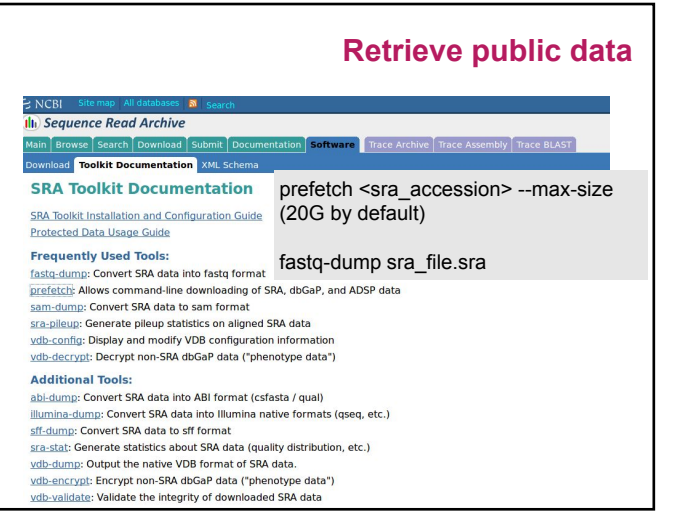

# **Summary - Sequence quality** • Known RNAseq biais • How to check the quality ? • How to clean the data?

## **RNAseq specific bias**

- − Influence of the library preparation
- − Random hexamer priming
- − Positional bias and sequence specificity bias. ⁕ *Robert et al. Genome Biology, 2011,12:R22*
- − Transcript length bias
- − Some reads map to multiple locations (??)

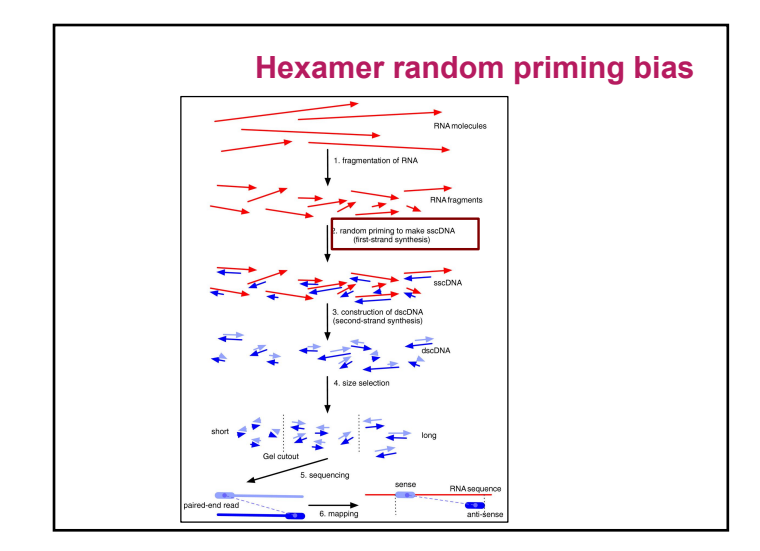

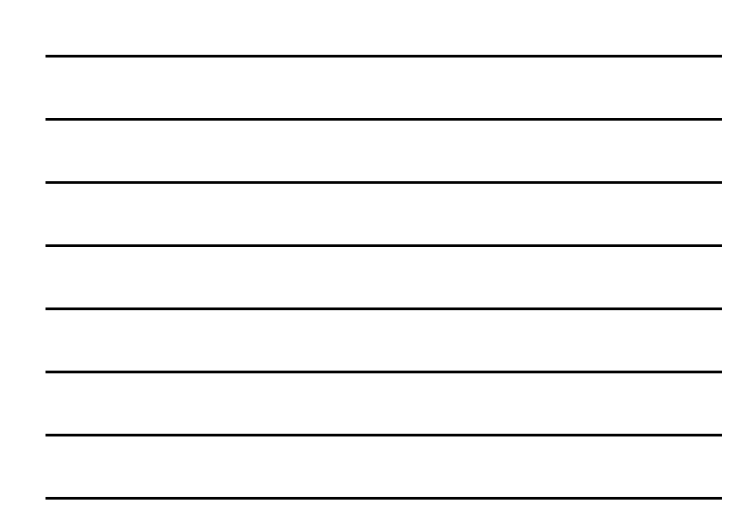

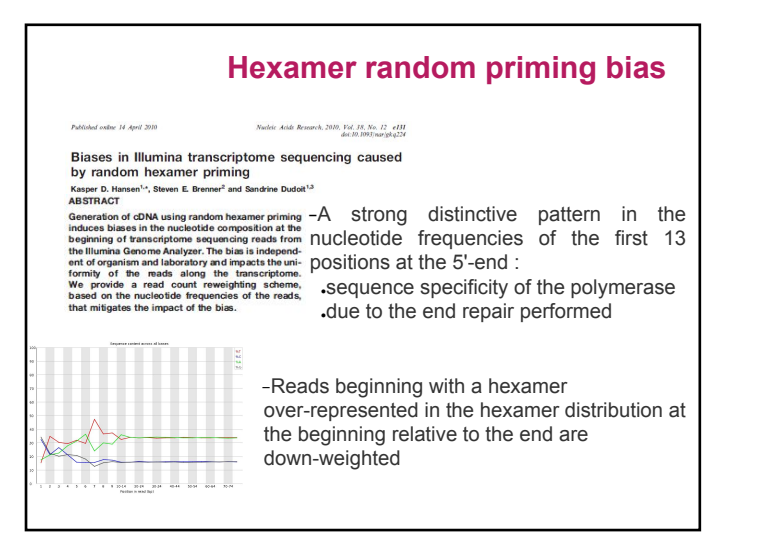

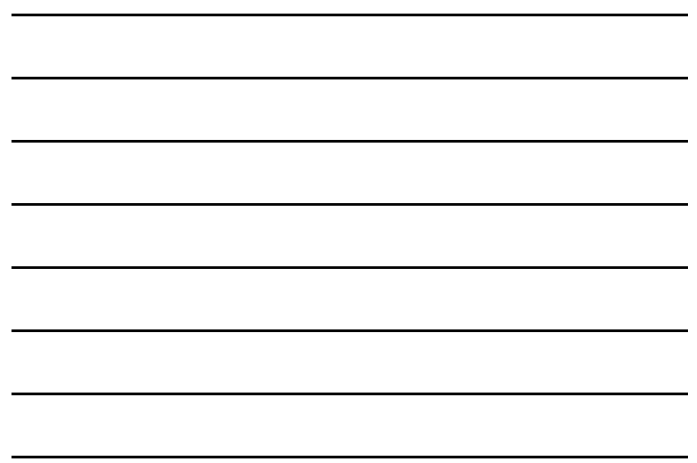

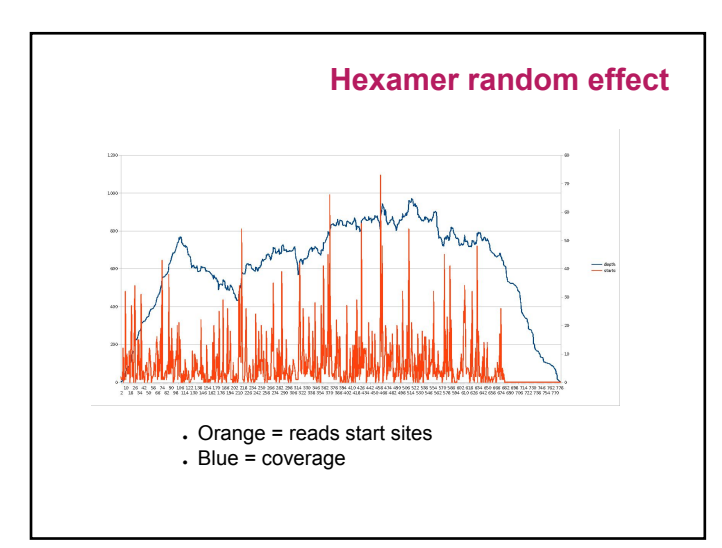

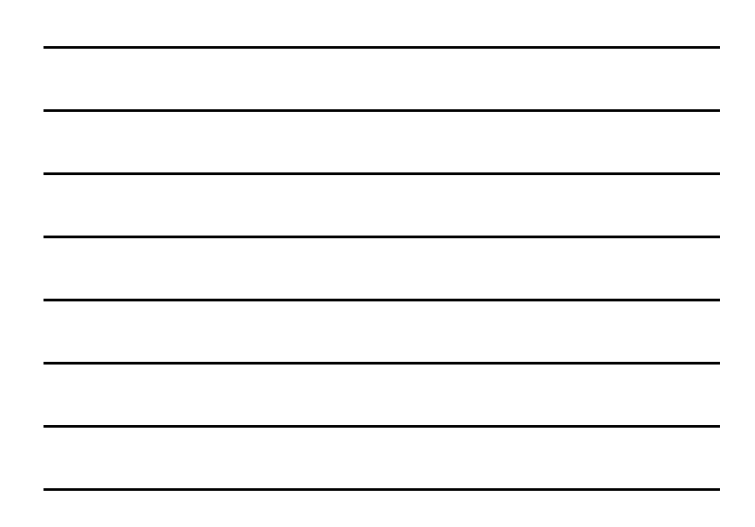

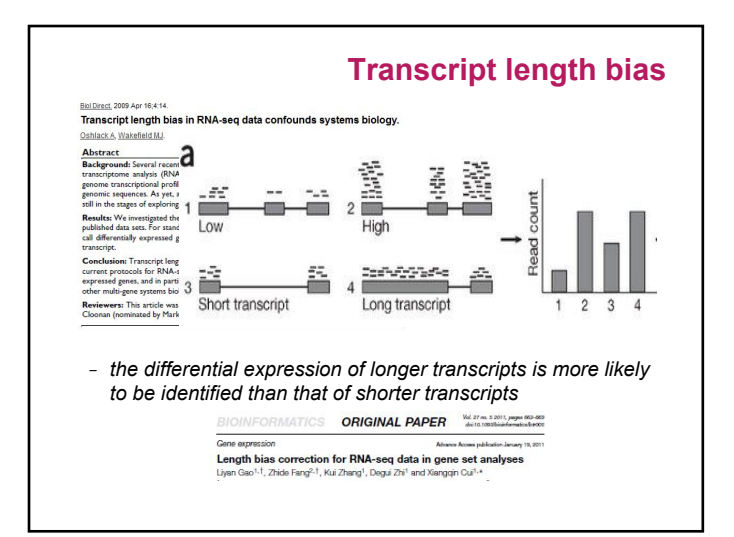

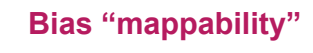

- Quality of the reference genome influence results ○ assembly
	- finishing
- Sequence composition
- Repeated sequences
- Annotation quality

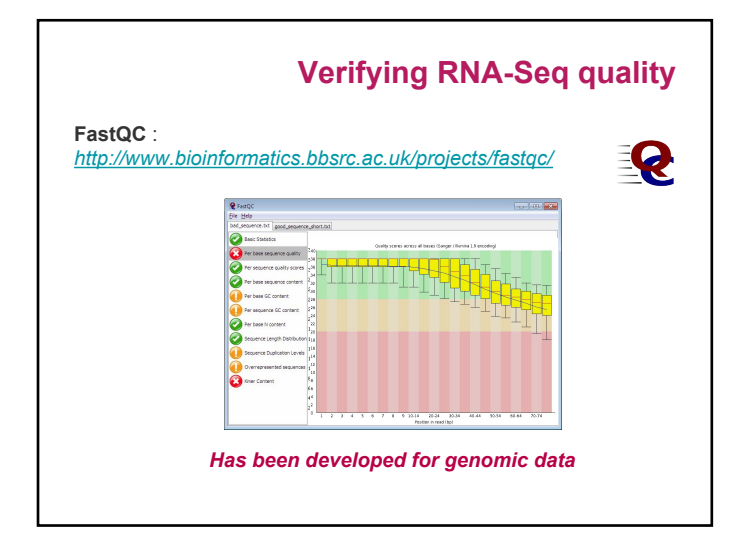

Summary **Basic Statistics** 

Per base GC content

Per base N content

Kmer Content

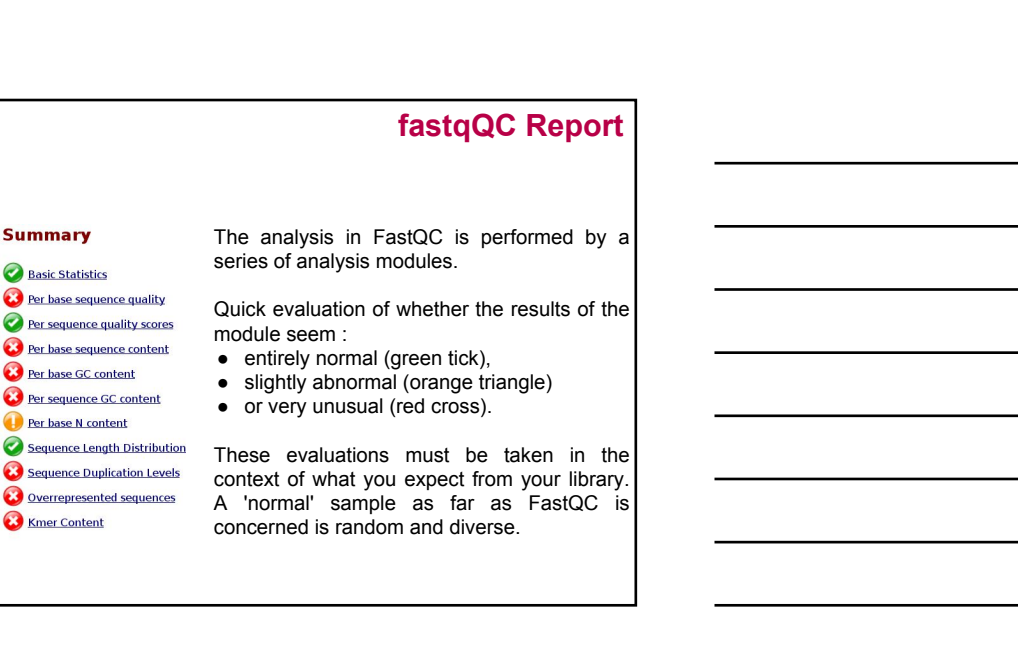

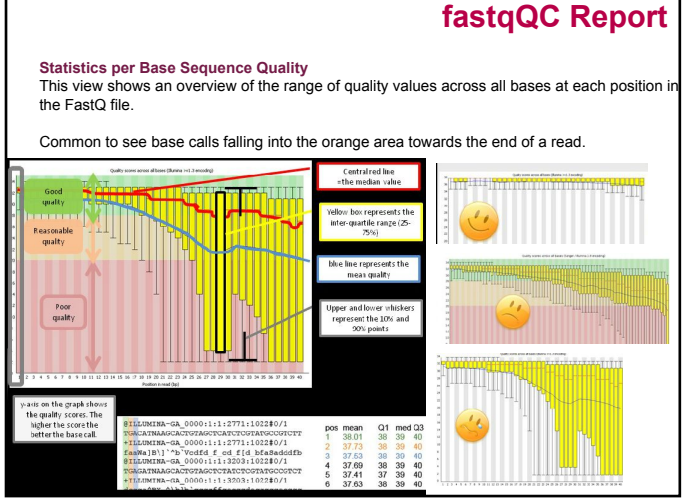

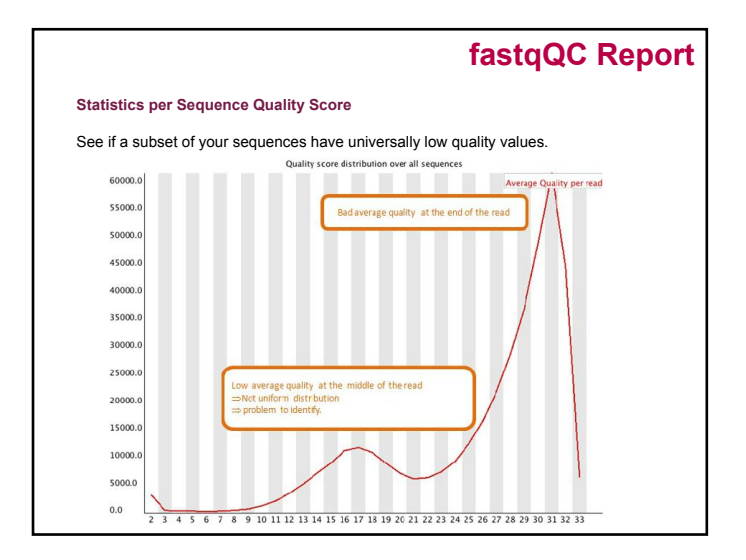

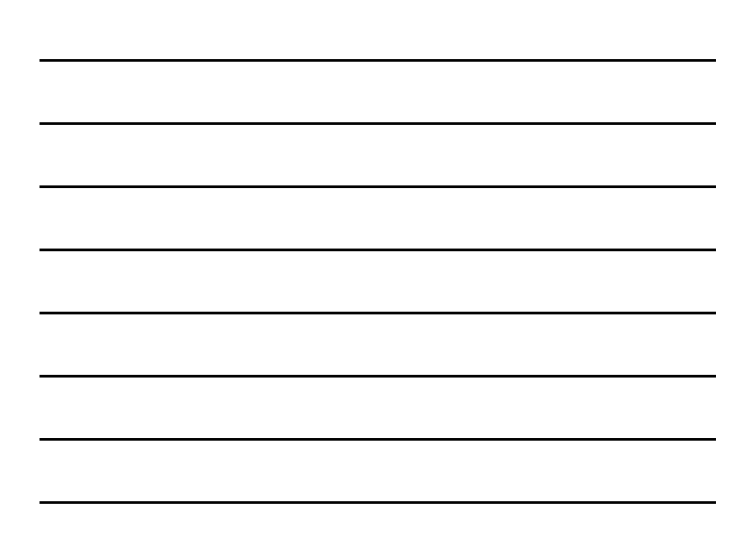

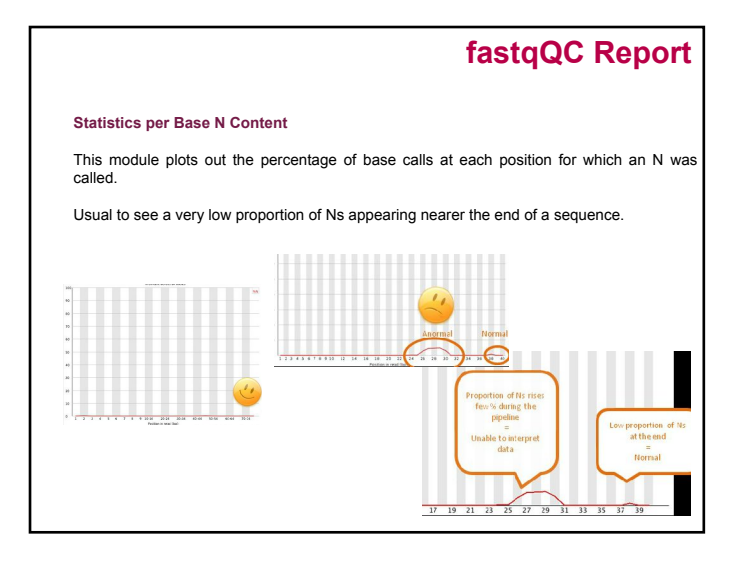

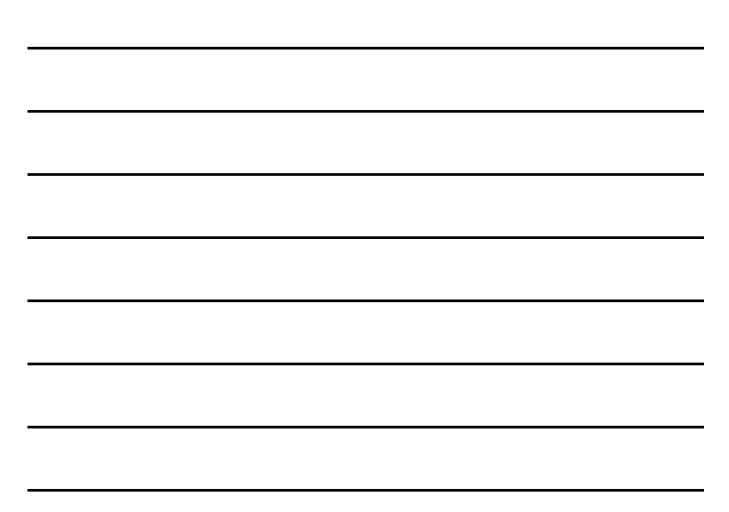

## **fastqQC Report**

#### **Statistics Per Base Sequence Content**

Per Base Sequence Content plots out the proportion of each base position in a file for which each of the four normal DNA bases has been called.

In a random library : little/no difference between the different bases of a sequence run, so the lines in this plot should run parallel with each other.

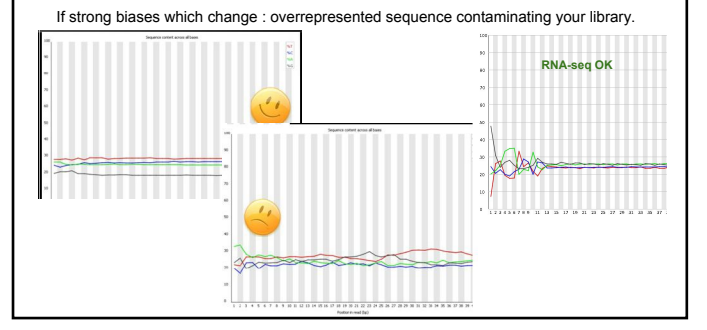

## **fastqQC Report**

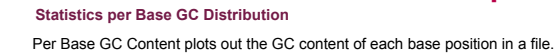

Random library : little/no difference between the different bases of a sequence run<br>=> plot horizontally.<br>The overall GC content should reflect the GC content of the underlying genome.

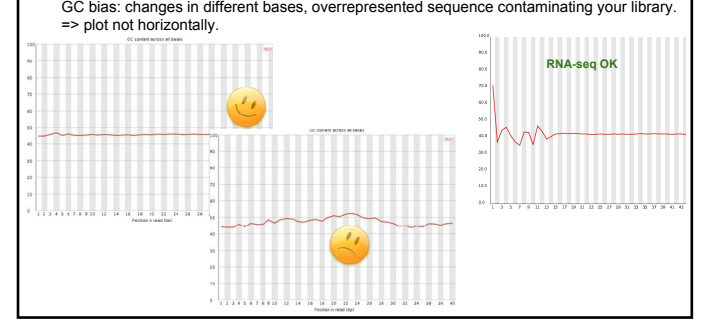

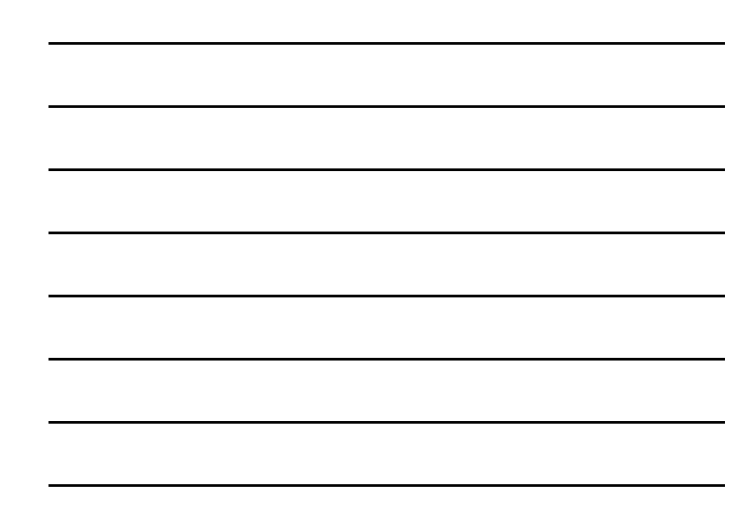

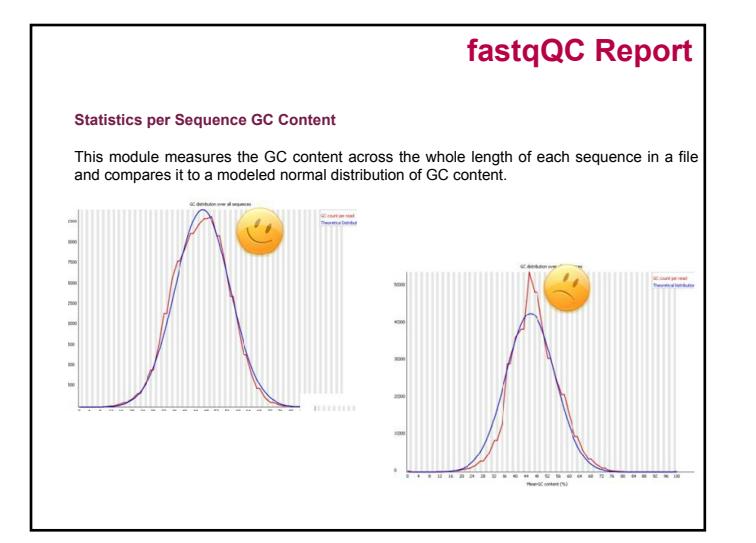

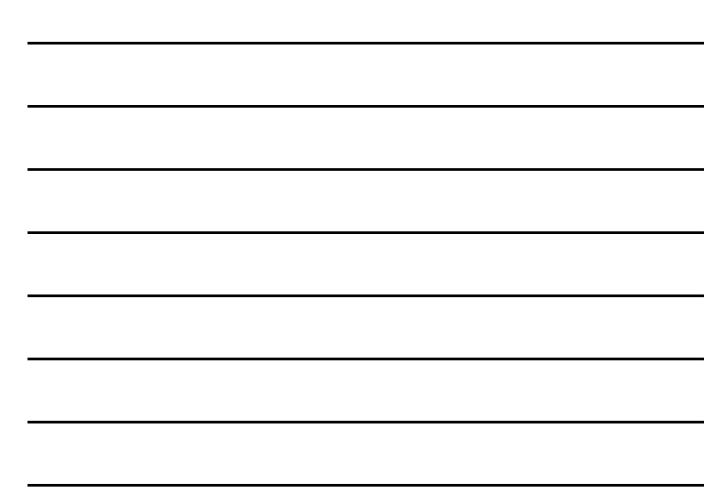

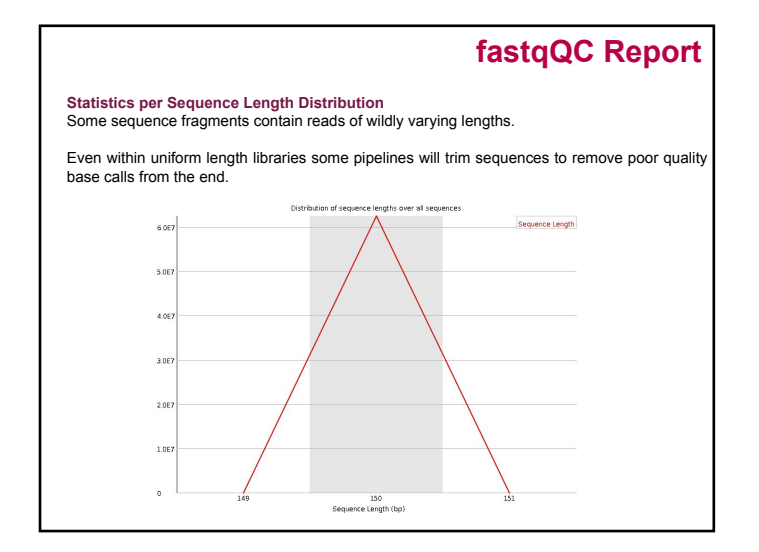

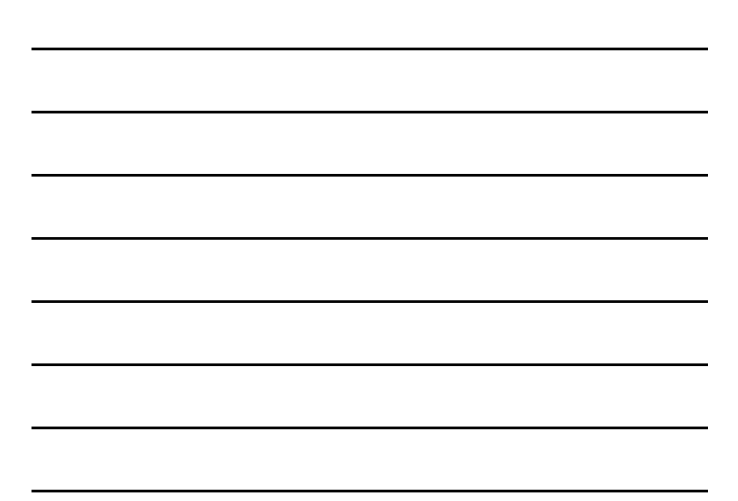

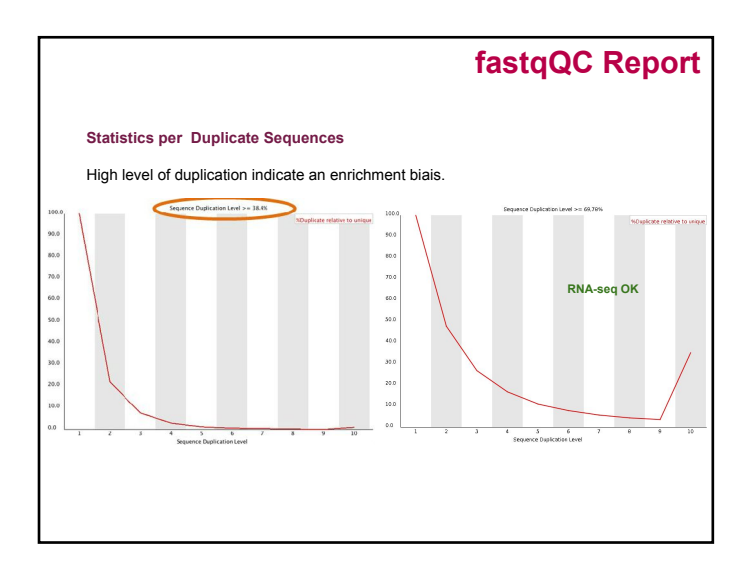

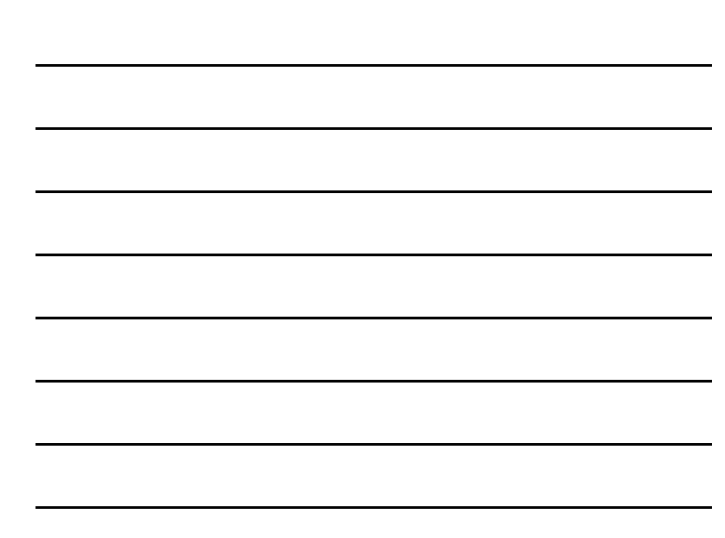

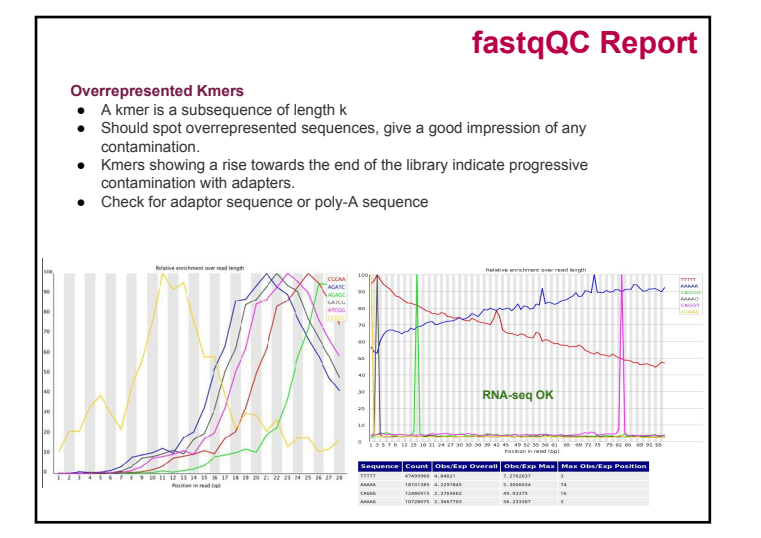

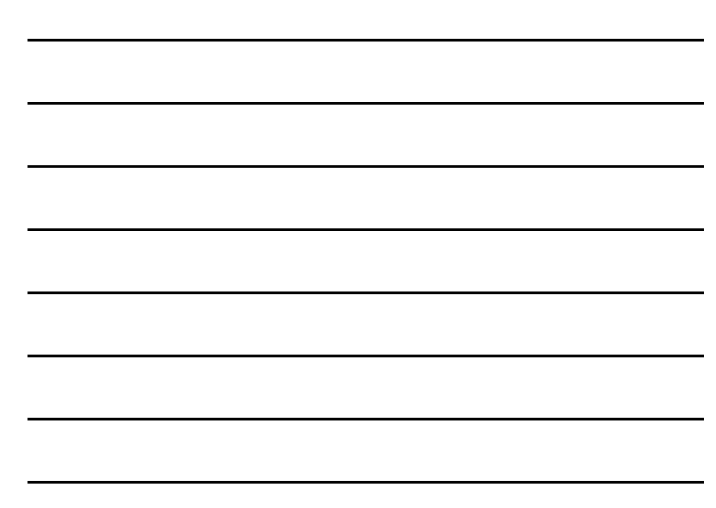

## **Take home message on quality analysis**

Elements to be checked :

− Random priming effect

- − K-mer (polyA, polyT)
- − Adaptor presence

− Alignment on reference for the second quality check and filtering.

A good run?:

- − Expected number of reads produced (2x 2 billions / flowcell),
- − Length of the reads expected (150pb),
- − Random selection of the nucleotides and the GC%,
- − Good alignment: very few unmapped reads, pairs mapped on opposite strands.

## **Cleaning analysis**

- Cleaning :
- − Low quality bases
- − Adaptors
- Software :
	- − Trim\_galore
	- − Cutadapt
	- − Trimmomatic
	- − Sickle
	- − PRINSEQ
	- − ...

## **Cutadapt**

- Searches & removes adapter & tag in all reads.<br>● Trim quality
- **Trim quality**
- Filter too short or untrimmed reads (in a separate output file).

# **cutadapt -a ADAPTER [options] [-o output.fastq] input.fastq**

Input file : fasta, fastq or compressed (gz, bz2, xz).

 $\texttt{Source}: \texttt{http://cutadapt.readthedocs.io/en/stable/guide.html}$ 

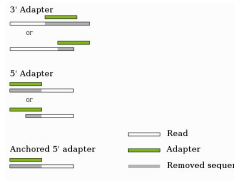

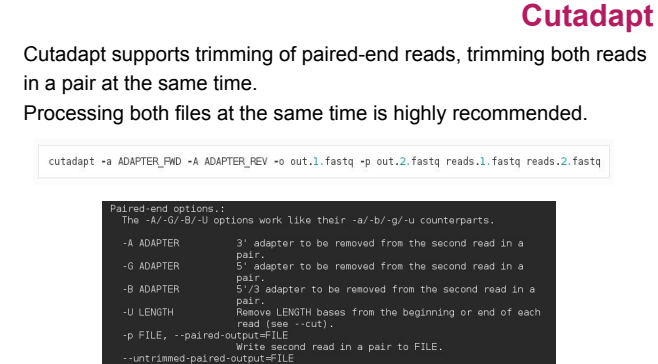

utput=FILE<br>with second read in a pair to FILE.<br>Output=FILE<br>wirits second read in a pair to this FILE when<br>wirits the second rand in a pair to this TILE when<br>together was fund in the first read. Use this optimate<br>together w

## **Hands-on: quality control**

#### **Data for the exercises:**

- from Mohammed Zouine (ENSAT)
- tomato wild type and mutant type (without seeds) with the transcription factor Sl-ARF8 (auxine response factor 8) overexpressed
- clonal lineage - paired, 100 pb non stranded
- triplicated
- 
- in the publication process - subsampled on chromosome 6 for faster analysis

#### *Use FastQC and cutadapt*

*Exercice 3 : quality control of used datasets Exercice 4: cleaning used datasets* 

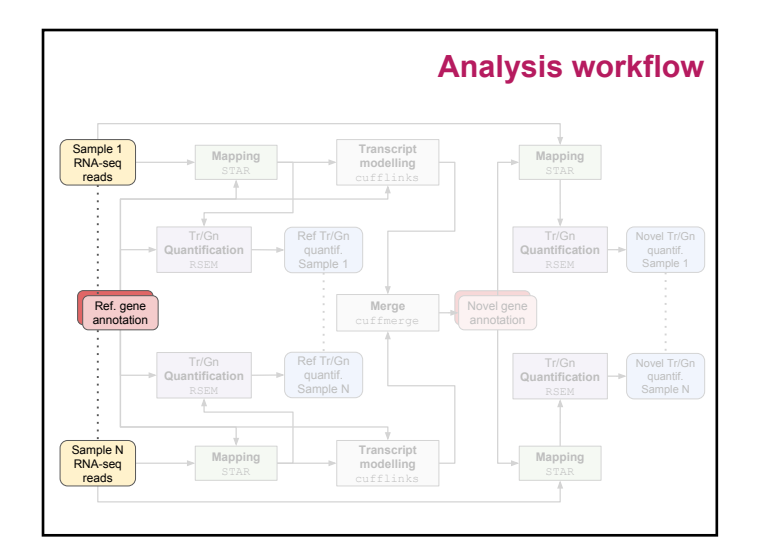

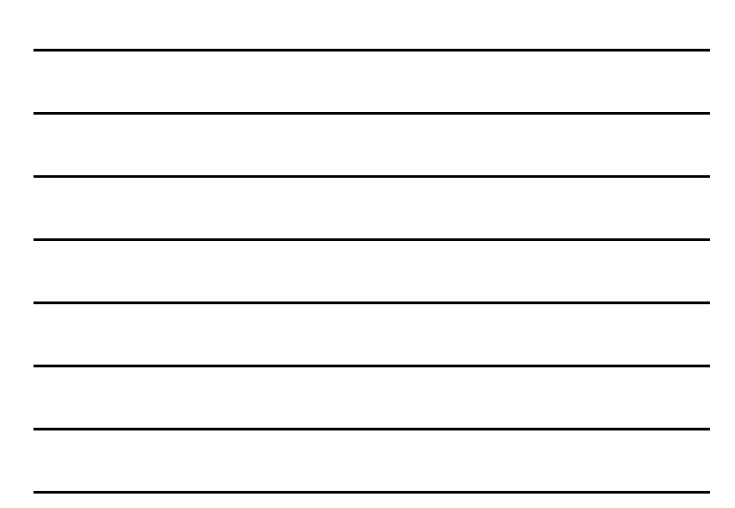

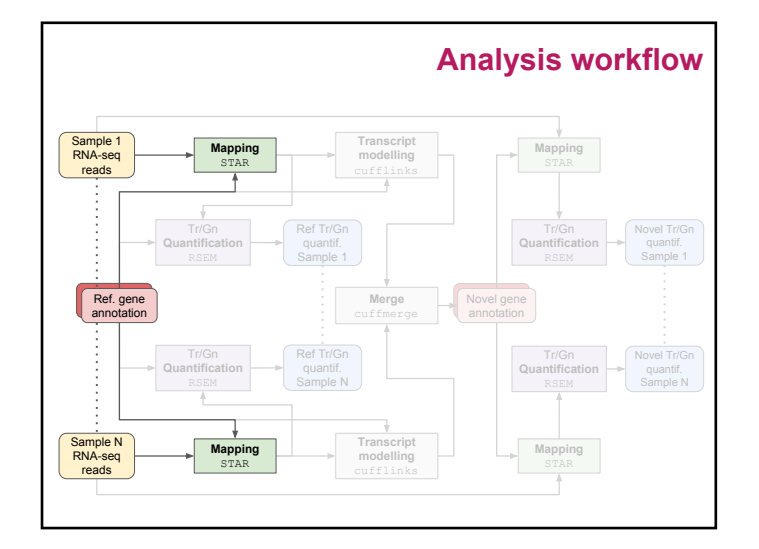

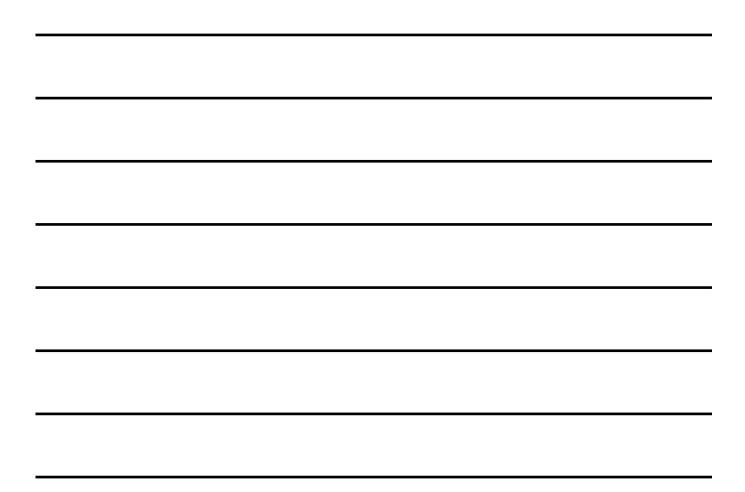

#### **Summary -**

**Spliced read mapping & Visualisation**

- 1. What is a spliced aligner?
- 2. Reference genome & transcriptome files formats
- 3. Tophat principle
- 4. STAR principle and usage
- 5. BAM & Bed files formats
- 6. Visualisation with IGV

#### **Aim -**

#### **Spliced read mapping & Visualisation**

**Aim**: Discover the true location (origin) of each read on the reference.

#### **Problems**:

- Some features (repetitive regions, assembly errors, missing information) make it impossible for some reads.
- Reads may be split by potentially thousands of bases of intronic sequence.

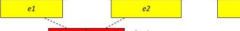

#### **And**:

Do it in/with reasonable time/resources.

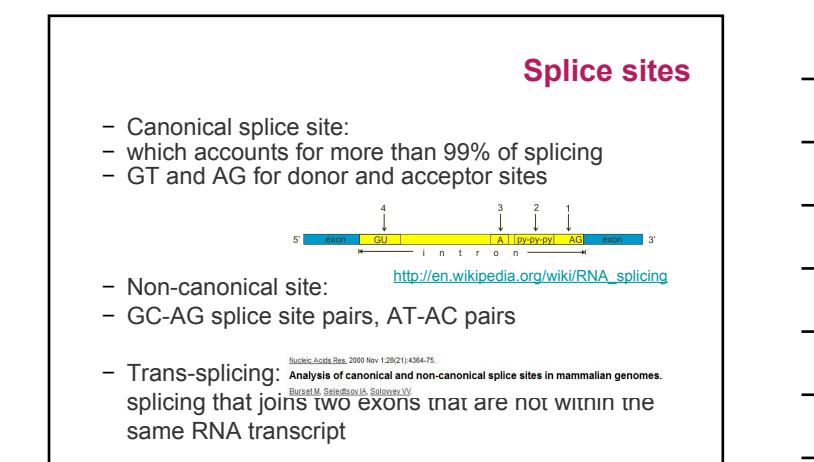

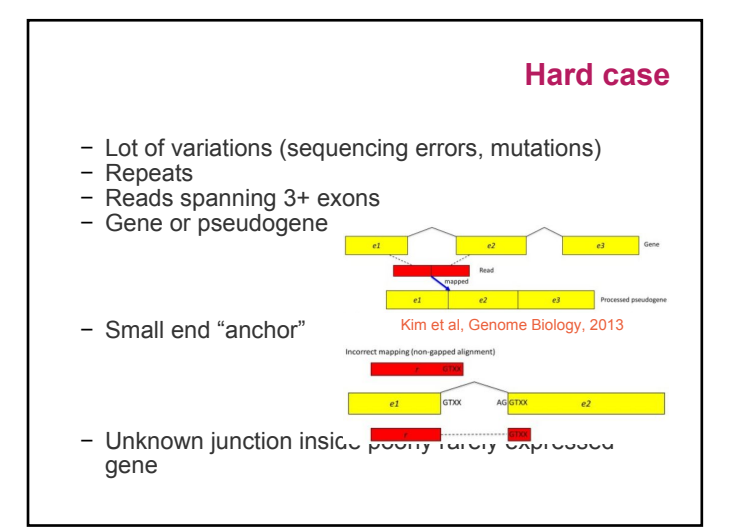

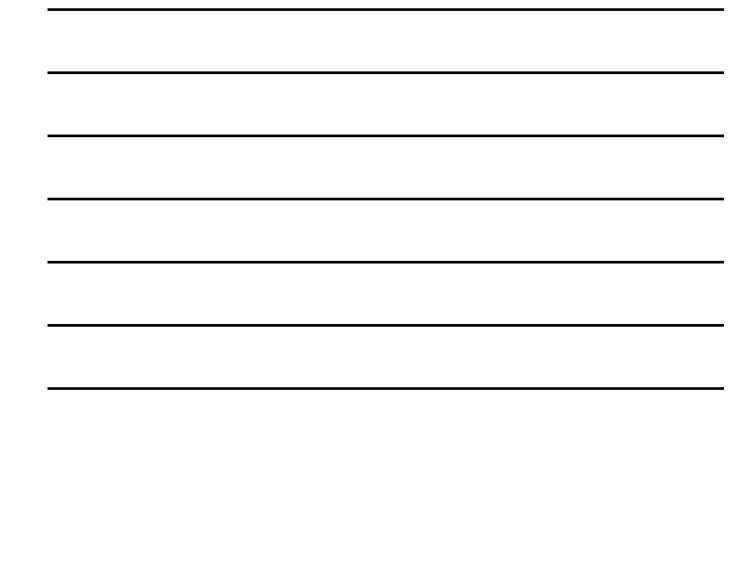

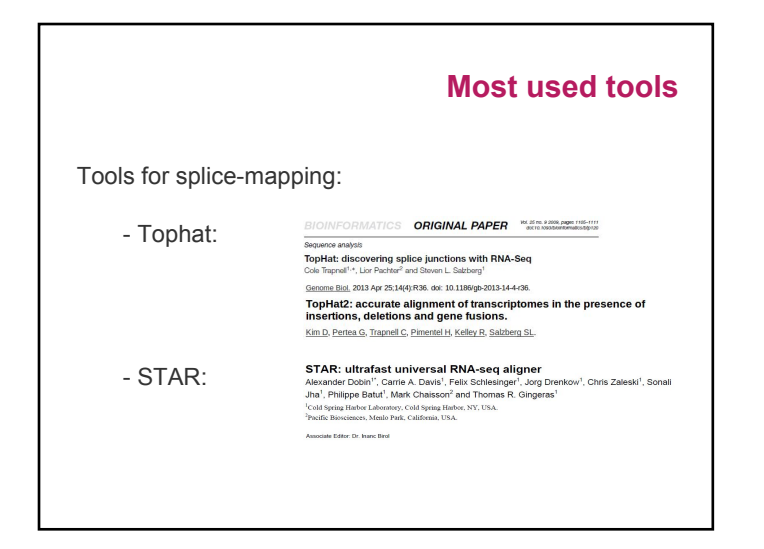

## **Comparing tools**

How to compare tools ?

 $\cdot$  sensibility (maximize #mapped reads)

- specificity (assign reads to the correct position)
- $\rightarrow$  for reads and for junctions
- processing time
- $.$  memory requirement

All of these are conflicting criteria ...

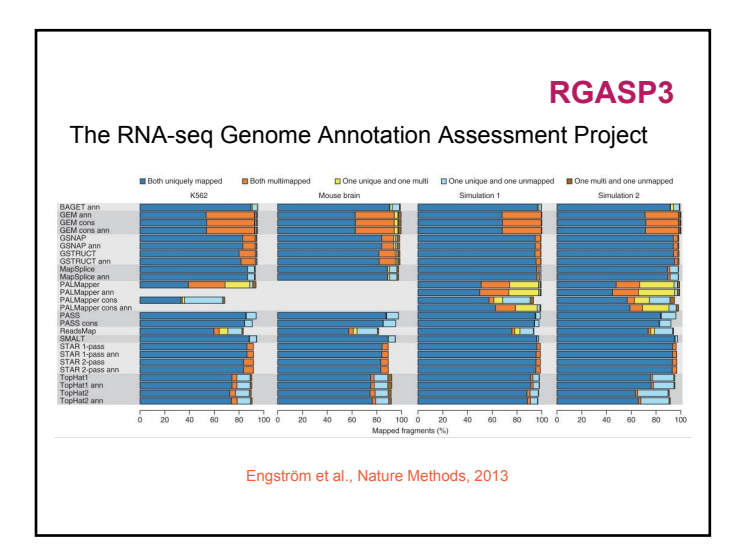

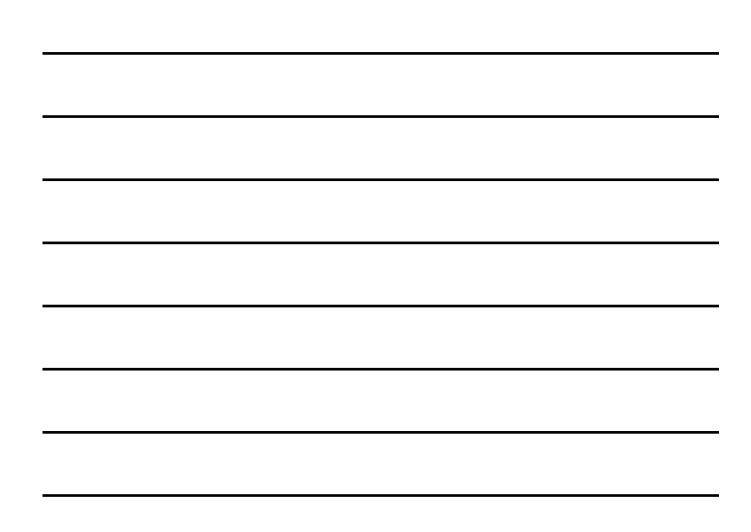

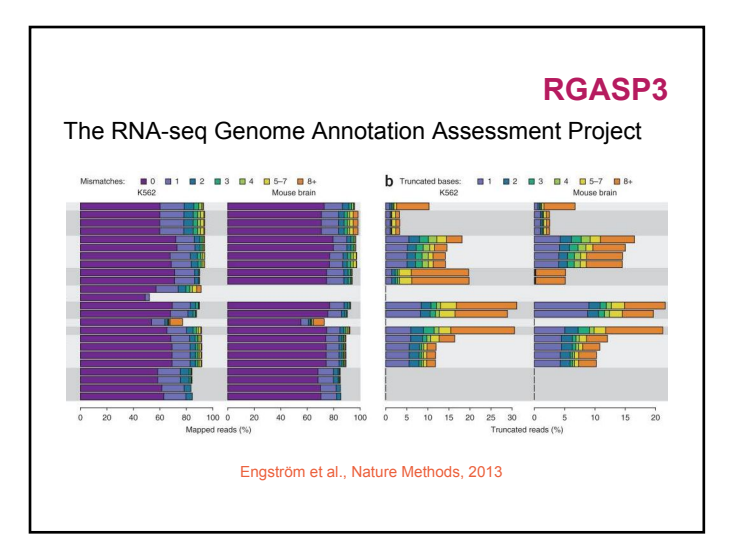

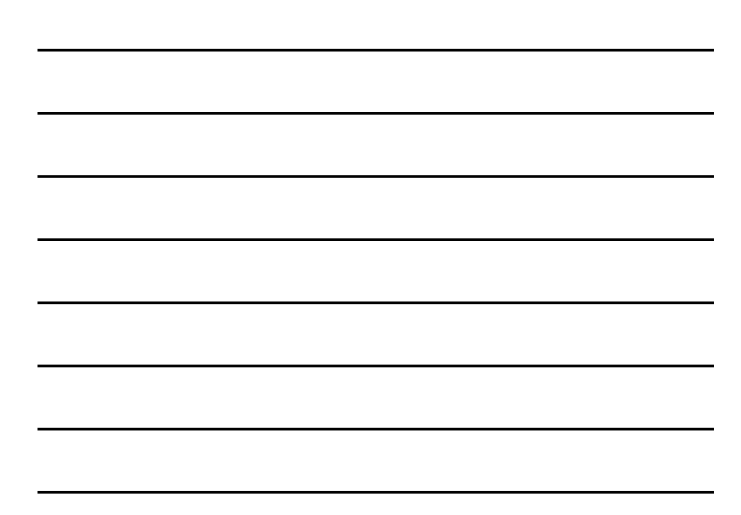

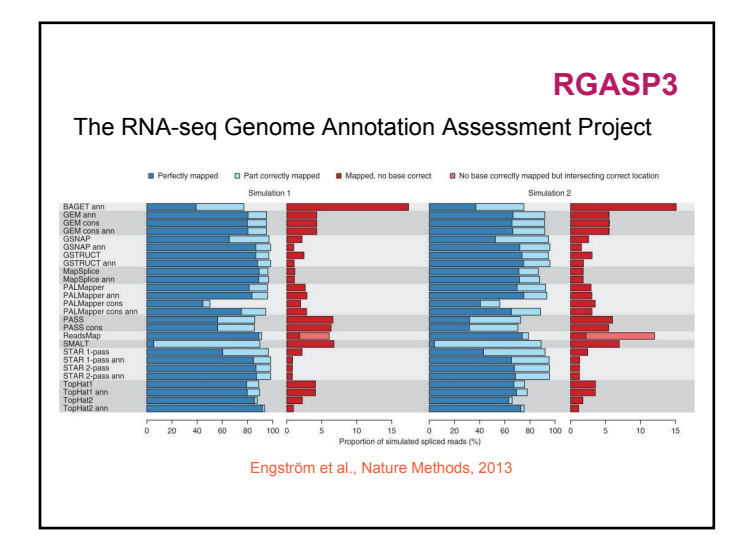

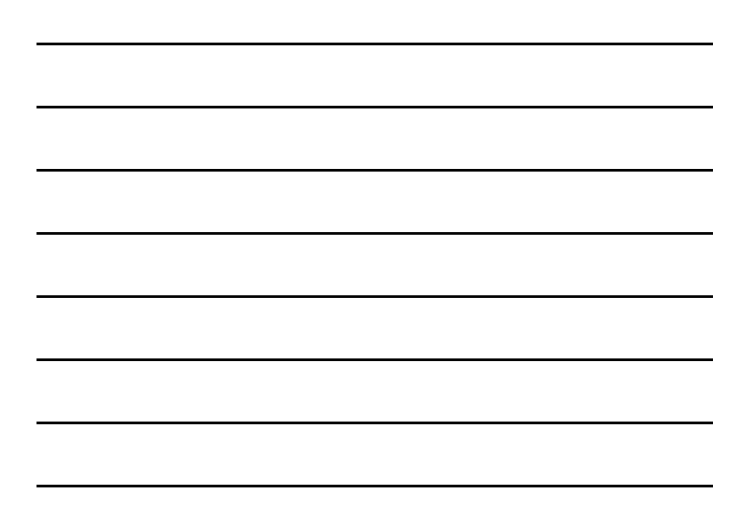

# **Other benchmark** Basically similar conclusions... NATURE METHODS | ANALYSIS  $<\frac{1}{2}$ Simulation-based comprehensive benchmarking of RNA-seq aligners Giacomo Baruzzo, Katharina E Hayer, Eun Ji Kim, Barbara Di Camillo, Garret A<br>FitzGerald & Gregory R Grant Affiliations | Contributions | Corresponding author Nature Methods 14, 135-139 (2017) | doi:10.1038/nmeth.4106<br>Received 18 April 2016 | Accepted 15 November 2016 | Published online 12 December 2016<br>| Corrected online 22 December 2016

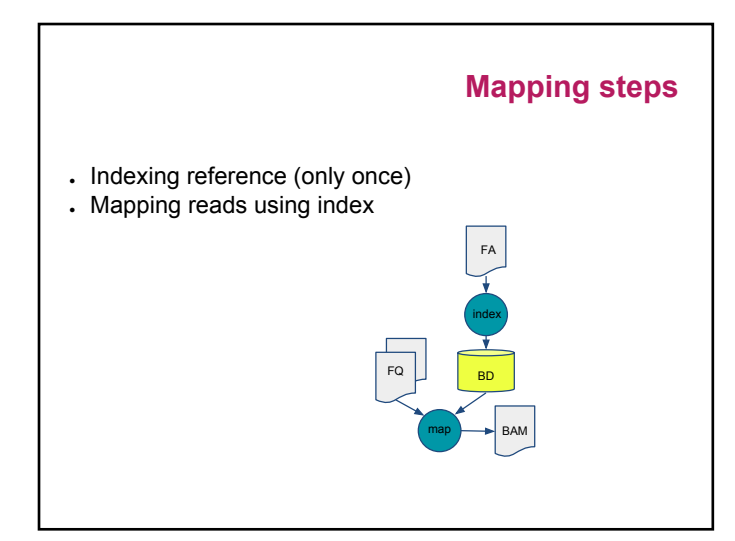

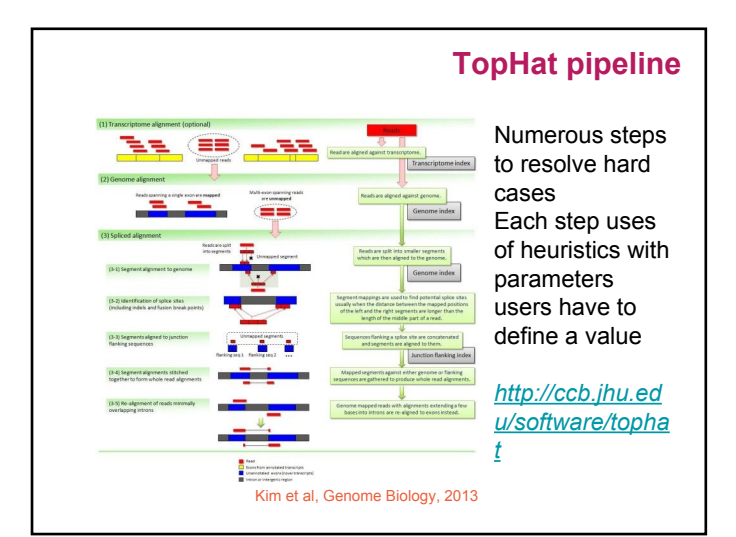

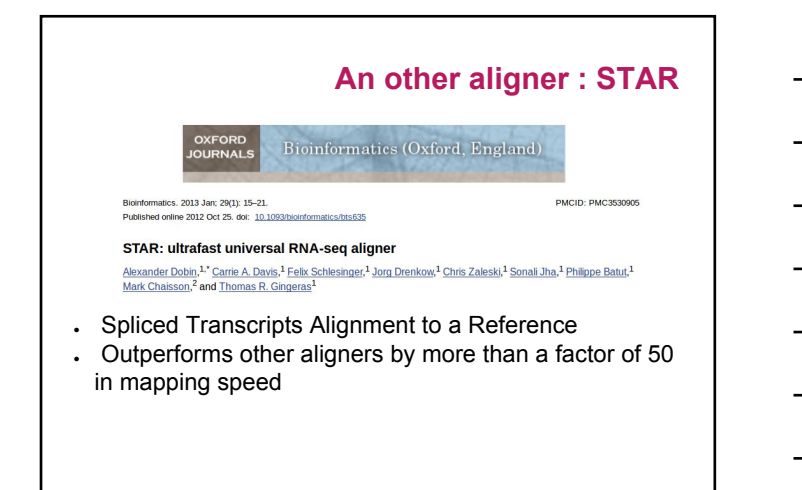

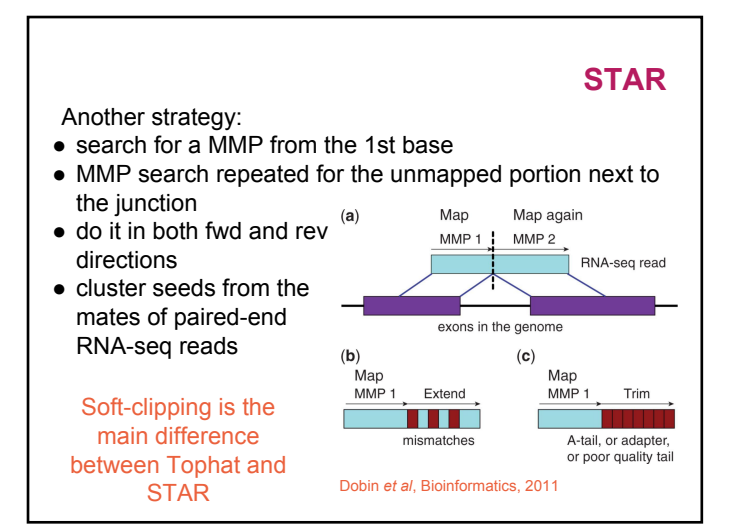

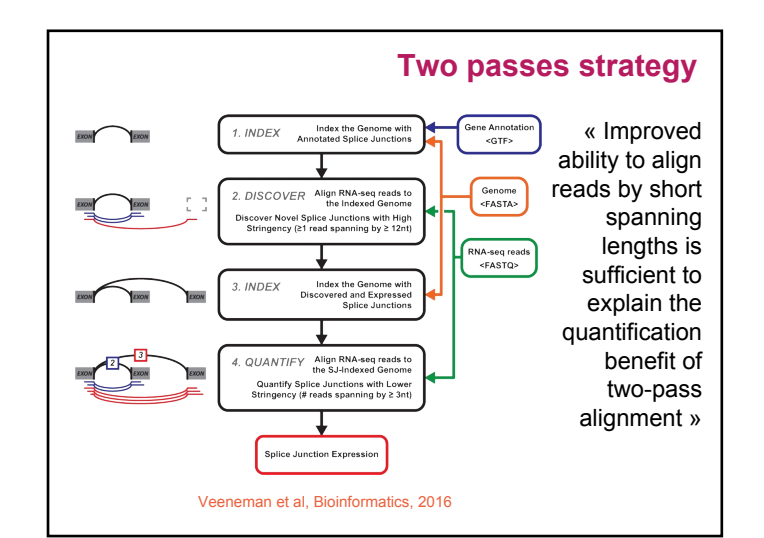

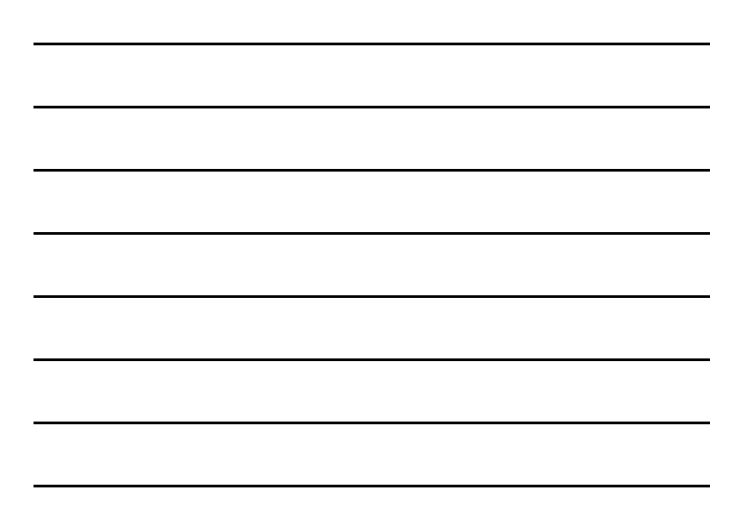

#### **STAR indexing**

Hands-on: Type STAR and count the number of options.

"Core" command: STAR --runMode genomeGenerate --genomeDir *genome\_dir* --genomeFastaFiles *genome.fasta*

To use *N* CPUs, add: --runThreadN *N* If you have an annotation: --sjdbGTFfile *annot.gtf*

Some precomputed indices are already available: [http://labshare.cshl.edu/shares/gingeraslab/www-data/do](http://labshare.cshl.edu/shares/gingeraslab/www-data/dobin/STAR/STARgenomes) [bin/STAR/STARgenomes](http://labshare.cshl.edu/shares/gingeraslab/www-data/dobin/STAR/STARgenomes) or on your preferred platform: /bank/STARdb

#### **Where to find a reference genome?**

Retrieving the genome file (fasta): − The Genome Reference Consortium <http://www.ncbi.nlm.nih.gov/projects/genome/assembly/grc/> − NCBI chromosome naming with « | » not well supported by mapping software

− Prefer EMBL <http://www.ensembl.org/info/data/ftp/index.html>

#### **Reference transcriptome file**

What is a GTF file ?

- An annotation file: loci of coding genes (transcripts, CDS, UTRs), non-coding genes, etc.
- Gene Transfer Format (derived from GFF):<br><http://genome.ucsc.edu/FAQ/FAQformat.html#format4>

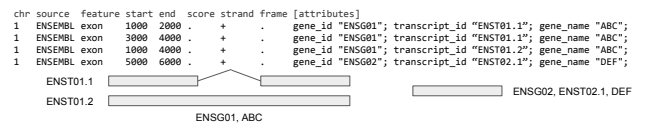

- gene\_id *value* : unique identifier for the gene.

- transcript\_id *value* : unique identifier for the transcript. **The chromosome names should be the same in the gtf file and fasta files (e.g. chr1 vs Chr1 vs 1).**

## **Hands-on : STAR**

**Exercice n°2 A/** Create a directory for the genome and annotation files.

Get the FASTA and GTF files from: [http://genoweb.toulouse.inra.fr/~formation/LigneCmd/RNA](http://genoweb.toulouse.inra.fr/~formation/LigneCmd/RNAseq/data/reference/) [seq/data/reference/](http://genoweb.toulouse.inra.fr/~formation/LigneCmd/RNAseq/data/reference/)

Create the STAR index. Tip: you can allocate *N* CPUs with the qsub/qrsh option -pe parallel\_smp *N*

#### **STAR mapping**

"Core" command: STAR --genomeDir *genome\_dir* --readFilesIn *reads1.fastq reads2.fastq* [--sjdbGTFfile *annot.gtf* --runThreadN *n*]

If the read files are gzipped (*reads1.fq.gz*): --readFilesCommand zcat Intron options: genomic gap is considered intron if --alignIntronMin [21] --alignIntronMax [500000] Max. number of mismatches: --outFilterMismatchNmax [10]

Default options are probably tuned for mammalian genomes.

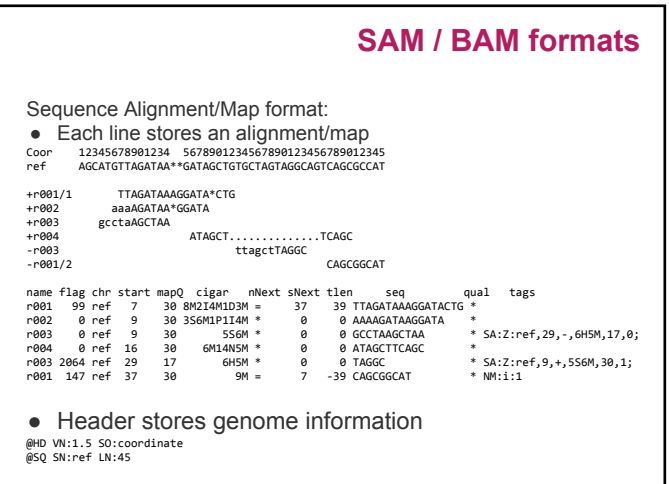

#### **Fields**

٦

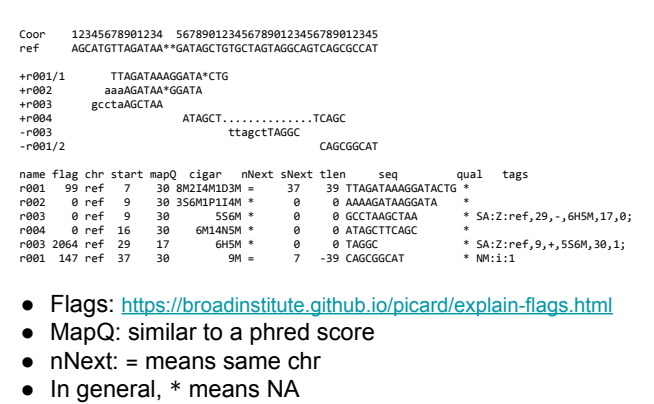

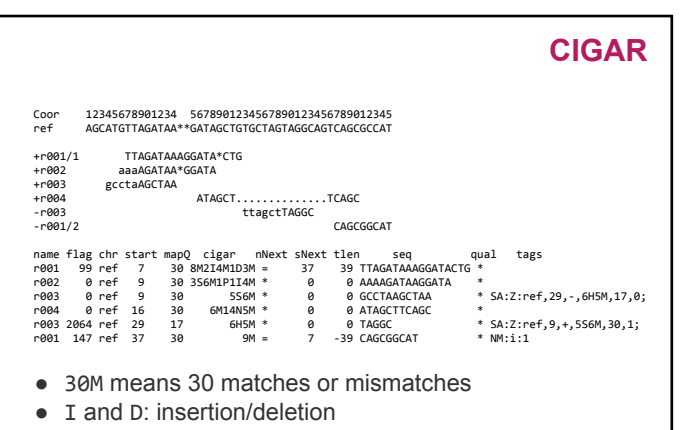

● S and H: soft/hard clipping

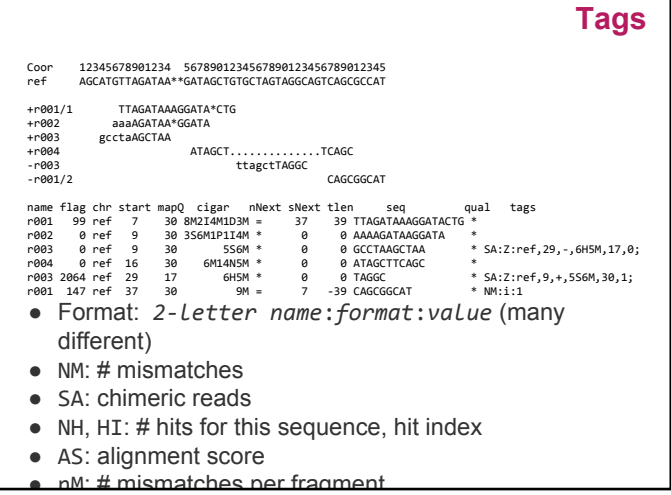

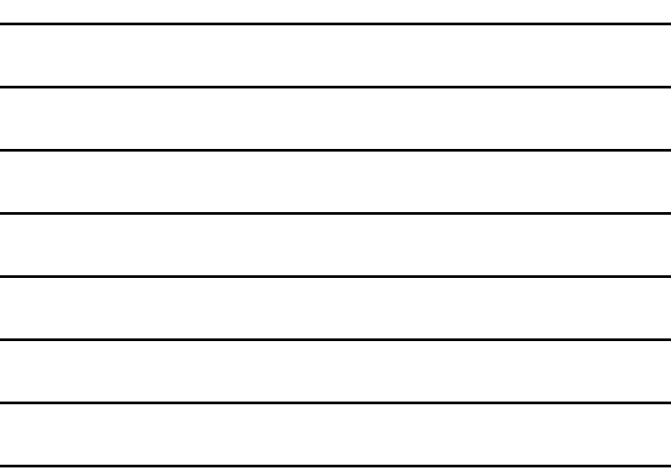

## **SAM / BAM**

BAM (Binary Alignment/Map) format:

- Compressed binary representation of SAM
- Greatly reduces storage space requirements to about 27% of original SAM
- samtools: reading, writing, and manipulating BAM files
- Most tools require a sorted and indexed BAM file.

#### **STAR output options**

Output format: --outSAMtype BAM SortedByCoordinate [SAM]

Add more tags:

--outSAMattributes All

Default output file name: Aligned.bam Modify prefix: --outFileNamePrefix *prefix*

Infer strand using intron motifs (for Cufflinks) --outSAMstrandField intronMotif [None]

Start IH at --outSAMattrIHstart 0 [1] (for Cufflinks)

#### **STAR other options**

Remove reads that did not pass the junction filter: --outFilterType BySJOut [Normal]

Filter out alignments with non-canonical intron motifs --outFilterIntronMotifs RemoveNoncanonical

Output SAM/BAM alignments to transcriptome into a separate file (for RSEM) --quantMode TranscriptomeSAM

Two passes mode:

- STAR is run once and discover new junctions.
- STAR is run again, knowing the new junctions.
- (Probably most useful for poorly annotated genomes.)

## **STAR Outputs**

Outputs (w/o specific options except BAM SortedByCoordinate):

- ●Aligned.sortedByCoord.out.bam: list of read alignments in SAM format compressed
- ●Log.out: main log file with a lot of detailed information about the run (for troubleshooting)
- ●Log.progress.out: reports job progress statistics ●Log.final.out: summary mapping statistics after
- mapping job is complete, very useful for quality control.
- ●SJ.out.tab: contains high confidence collapsed splice junctions in tab-delimited format

(chr, intron start, end, strand, intron motif, in database, # uniquely mapping reads, # multi, max. overhang)

## **STAR technical issues**

- 
- <sup>−</sup> Temporary disk space: Indexing the mouse genome requires 128GB and 1 hour on 6 slots.
	- Mapping a 16M paired-end reads requires 110GB and 4 mins on 6 slots.
- − New platform cluster:
	- 34 cluster nodes with 4×12 cores and 384 GB of ram per node: 1632 cores
	- 1 hypermem node (32 cores and 1024 GB of ram)
	- A scratch file system (157 To available, 6 Gbps bandwith)

## **Hands-on : STAR**

Exercice n°2 B/ Map the 2 FASTQ files. Do not forget to provide a different output file name for each set.

Index the output BAM files with: samtools index file.bam

Get some stats with: samtools flagstat file.bam

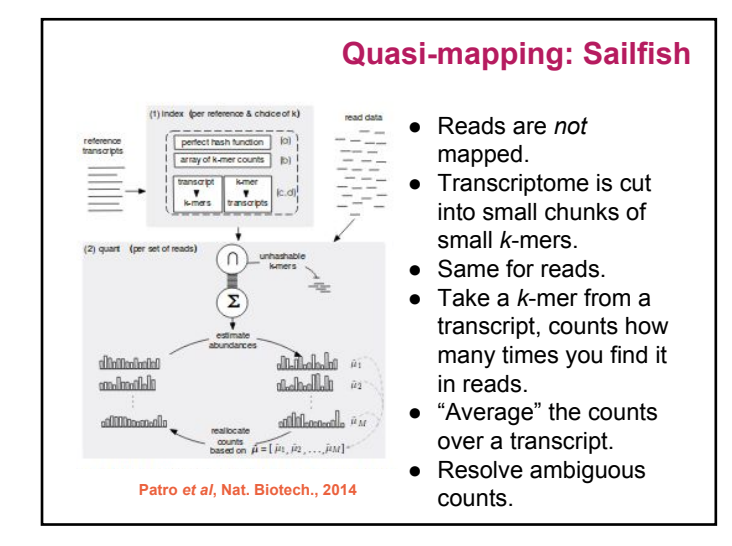

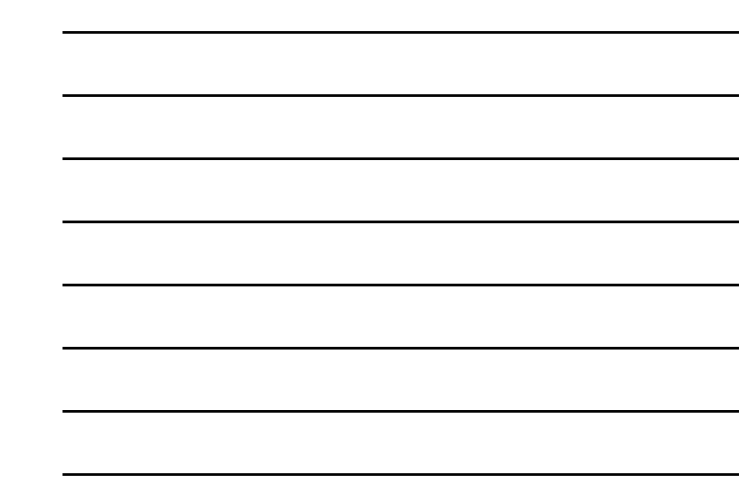

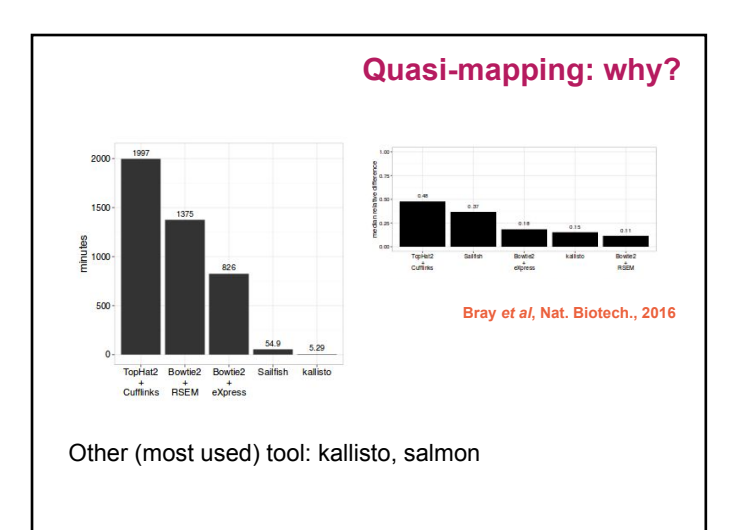

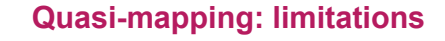

Heavily relies on a good annotation:

● Unannotated genes will not be counted and may bias other genes counts.

Does not align reads:

● Cannot find variation (SNP) in the reads.

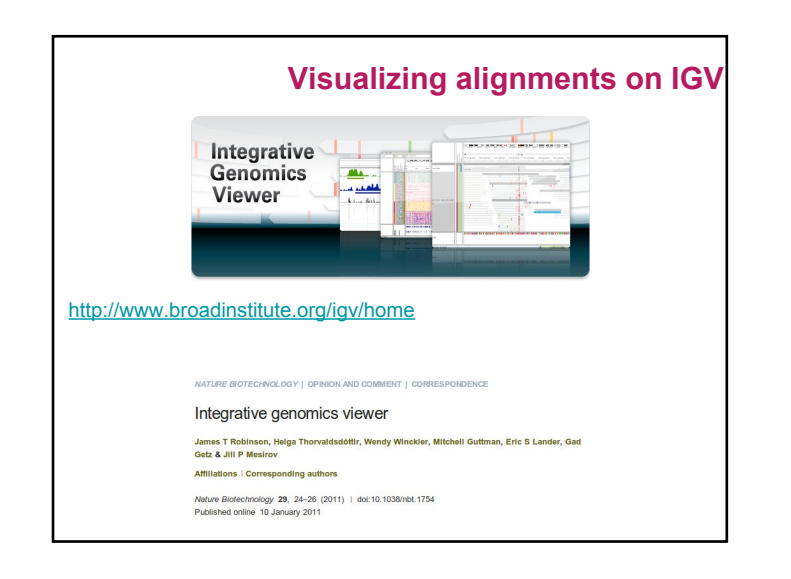

## **Step 1: set the genome**

- Exercice n°2 C/
- Open the Genomes menu
- Choose Load Genome from File…
- Provide your FASTA file.

#### Some updated fields:

- Genome
- Chromosome
- Locus

#### Tips:

- Some chromosomes are bundled with IGV (but they should have the same chromosome names).
- You can fetch some others through the server.

## **Step 2: add the tracks**

- Open the File menu
- Choose Load from File…
- Provide your GTF file.
- Provide your BAM files (the BAI file should be also present).

Some interesting loci:

- Go to locus: SL2.40ch06:34,298,666-34,306,292
- Thin lines indicate introns. Notice that gene introns match with read introns. Notice that the first and last exons seems longer than annotation. It's probably not annotated UTR.

## **Explore IGV**

- Zoom in/out
- Go right/left
- Hover over the reads and get some info.
- Notice (colored) genome variations.
- Change panel height.
- Go to next TSS with Ctrl+F (Ctrl+B for previous TSS)
- Go to SL2.40ch06:34,209,900-34,260,000
- Look at the strand of the gene.
- Expand the gene track.
- Do you think the annotation is complete here?
- Which condition is more expressed?

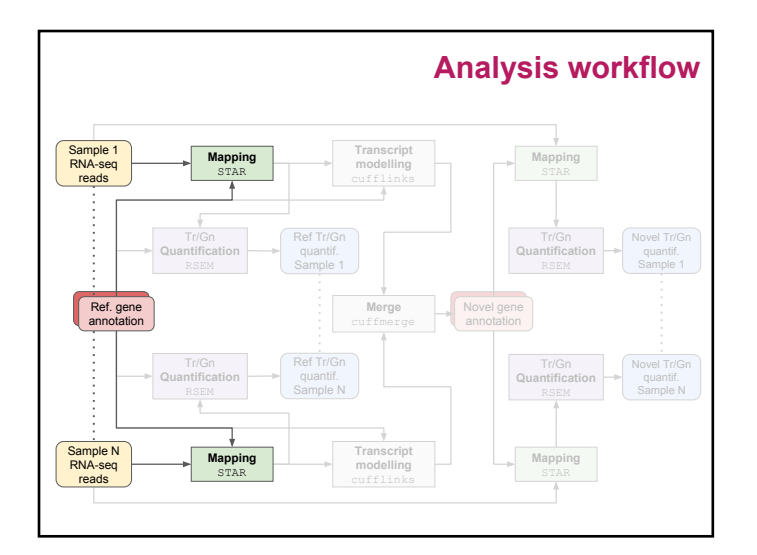

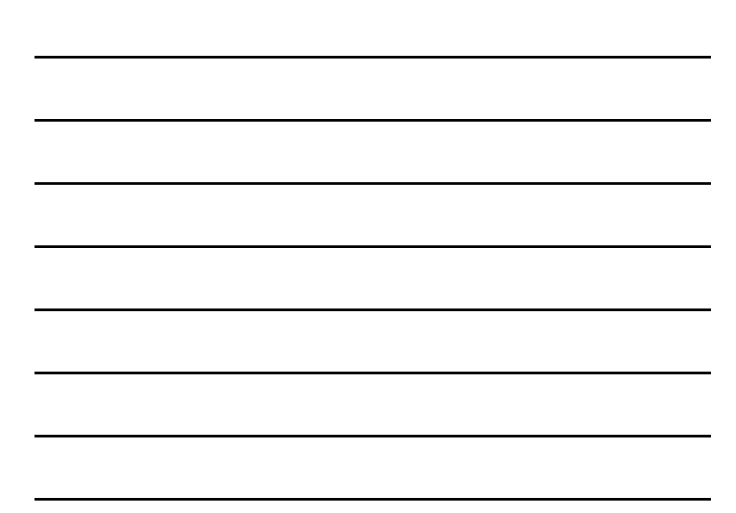

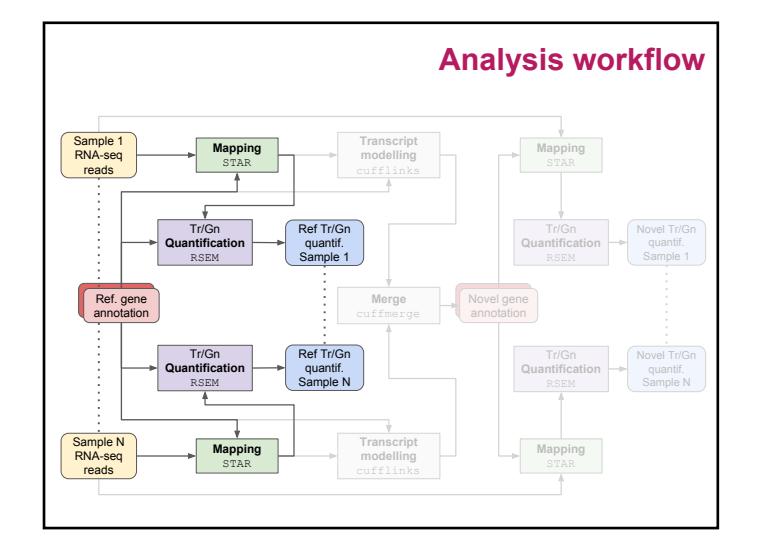

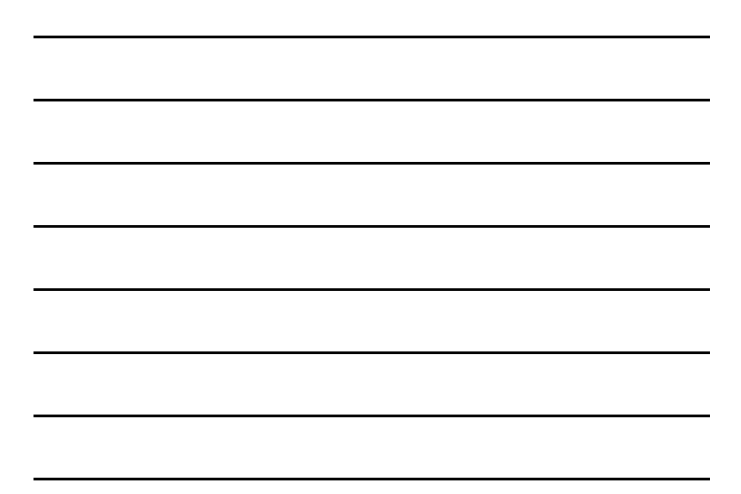

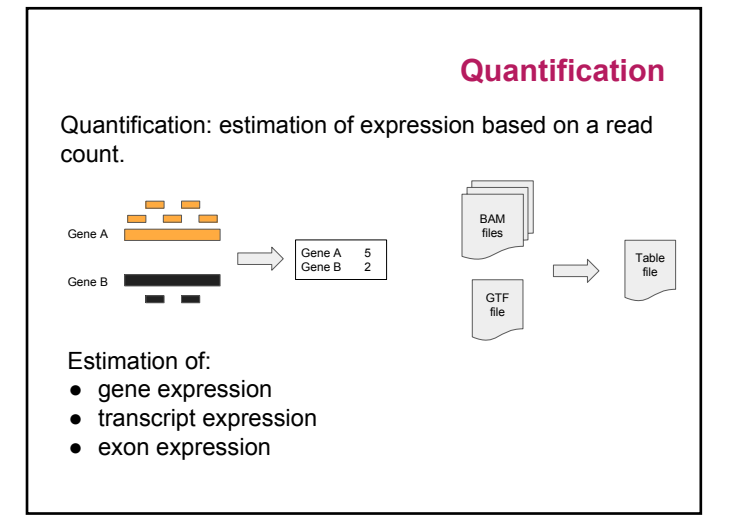

![](_page_46_Figure_1.jpeg)

![](_page_46_Figure_2.jpeg)

![](_page_46_Figure_3.jpeg)

![](_page_47_Figure_0.jpeg)

![](_page_47_Figure_1.jpeg)

## **Raw counts tool: featureCounts**

#### featureCounts: an efficient general purpose program for assigning sequence reads to genomic features

**assigning sequence reads to genomic features**<br>
Yang Liao<sup>1,2</sup>, Gordon K. Smyth<sup>1,3</sup> and Wei Sh<sup>11,2</sup>.\*<br>
<sup>1</sup>Bioirformatics Division, The Walter and Eliza Hall Institute of Medical Research, 1G Royal Parade, Parkville, VIC Associate Eclitor: Martin Bishop

- Levels : exon, transcript, gene
- Multiple option for :
	- Paired reads
	- Assignation of reads
	- Oriented library
- Also exists: HTseq-Count

#### **Estimation tool: RSEM**

RSEM: accurate transcript quantification from RNA-Seq data with or without a reference genome

Bo Li and Colin N Dewey

BMC Bioinformatics 2011 12:323 DOI: 10.1186/1471-2105-12-323 0 Li and Dewey; licensee BioMed Central Ltd. 2011 Received: 10 May 2011 | Accepted: 4 August 2011 | Published: 4 August 2011

- Exhaustive tool
- Levels : transcript, gene
- May be used without reference genome (RNA-Seq *de novo*)
- Also exists: cufflinks

![](_page_48_Figure_0.jpeg)

#### **Hands-in: prepare reference**

## **Exercice n°3**

Command line:

/usr/local/bioinfo/src/RSEM/RSEM-1.3.0/rsem-p repare-reference --gtf *annot.gtf genome.fasta rsem\_lib*

Output files:

- rsem\_lib.grp, rsem\_lib.ti, rsem\_lib.seq, and rsem\_lib.chrlist are for internal use.
- rsem\_lib.idx.fa: the transcript sequences
- rsem\_lib.n2g.idx.fa: same, with N→G

## **Hands-in: calculate expression**

Command line:

/usr/local/bioinfo/src/RSEM/RSEM-1.3.0/rsem-c alculate-expression --alignments *alignment.bam rsem\_lib quant*

Outputs:

- quant.isoforms.results: isoform level expression estimates
- quant.genes.results: same for genes
- quant.stat: directory with stats on various aspects of this step

#### **Hands-in: calculate expression**

Other parameters:

- --paired-end: specify paired-end reads
- -p *N*: use N CPUs
- --seed *N*: seed for random number generators
- --calc-ci: calculate 95% credibility intervals and posterior mean estimates.
- $-$ -ci-memory 30000: size in MB of the buffer used for computing CIs
- --estimate-rspd: estimate the read start position distribution
- --no-bam-output: do not output any BAM file (produced by internal mapper)

#### **Output file format**

- effective\_length: # positions that can generate a fragment
- expected\_count: read count, with mapping prob. and read qual
- TPM: Transcripts Per Million, relative transcript abundance, see *infra*
- FPKM: Fragments Per Kilobase of transcript per Million mapped reads, see *infra*
- IsoPct: isoform percentage
- posterior\_mean\_count, posterior\_standard\_deviation\_of\_count, pme\_TPM, pme\_FPKM: estimates calculated Gibbs sampler

#### **Output file format**

- IsoPct\_from\_pme\_TPM: isoform percentage calculated from pme\_TPM values
- TPM\_ci\_lower\_bound, TPM\_ci\_upper\_bound, FPKM\_ci\_lower\_bound, FPKM\_ci\_upper\_bound: bounds of 95% credibility intervals ● TPM\_coefficient\_of\_quartile\_variation,
- RPKM\_coefficient\_of\_quartile\_variation: coefficients of quartile variation, a robust way of measuring the ratio between the standard deviation and the mean

#### **RPKM** *vs* **FPKM** *vs* **TPM**

RPKM: Reads Per Kb of transcript per Million mapped

- $\bullet$   $r = #$  reads on a gene
- $\bullet$  *k* = size of the gene (in kb)
- $\bullet$   $m = #$  reads in the sample (in millions)
- RKPM =  $r / (k m)$

FPKM: Fragments Per Kilobase…

• Same with  $f = #$  fragments (2 reads in PE) on a gene

Meaning:

If you sequence at depth 10<sup>6</sup>, you will have *x* = FPKM fragments of a 1kb-gene.

#### **RPKM** *vs* **FPKM** *vs* **TPM**

#### TMP:

- $r_i = #$  reads on a gene *i*<br>•  $s_i$  = size of the gene *i*
- $s_i$  = size of the gene *i*<br>
  $cpb_i$  =  $r_i$  /  $s_i$ <br>
  $cpb$  =  $\sum$   $cpb_i$
- 
- 
- $TMP_i = cpb_i / cpb \times 10^6$

#### Remark:

● TMP*i* = FPKM*i* / (∑ FPKM*j*) × 10<sup>6</sup>

Meaning:

If you have 10<sup>6</sup> transcripts, *x* = TMP<sub>*i*</sub> will originate from gene *i*.

#### **RPKM** *vs* **FPKM** *vs* **TPM**

- These are refinement of library size normalization, with gene length effect.
- RPKM should not be used for PE reads.
- TMP tend to be favored now w.r.t. R/FPKM.
- None of them should be used for differential expression: only raw counts.

Ask your questions to the stats guys.

![](_page_51_Figure_0.jpeg)

![](_page_51_Figure_1.jpeg)

![](_page_51_Figure_2.jpeg)

![](_page_51_Figure_3.jpeg)

![](_page_51_Figure_4.jpeg)

![](_page_51_Figure_5.jpeg)

![](_page_52_Figure_0.jpeg)

![](_page_52_Figure_1.jpeg)

![](_page_52_Figure_2.jpeg)

![](_page_52_Figure_3.jpeg)

![](_page_52_Figure_4.jpeg)

## **Cufflinks transcript assembly**

- 
- <sup>−</sup> Transcripts assembly: fragments are divided into non-overlapping loci
	- each locus is assembled independently
- <sup>−</sup> Cufflinks assembler

 **Trapnell C et al. Nature Biotechnology 2010**

- find the mini nb of transcripts that explain the reads
- find a minimum path cover (Dilworth's theorem):
	- <sup>−</sup> nb incompatible read = mini nb of transcripts needed
	- <sup>−</sup> each path = set of mutually compatible fragments overlapping each other

![](_page_53_Picture_9.jpeg)

![](_page_53_Figure_10.jpeg)

 **Trapnell C et al. Nature Biotechnology 2010**

![](_page_53_Figure_12.jpeg)

Assembling novel transcripts in the context of an existing annotation

**al. Bioinformatics 2011** 

![](_page_53_Figure_15.jpeg)

![](_page_54_Figure_0.jpeg)

![](_page_54_Figure_1.jpeg)

![](_page_54_Figure_2.jpeg)

![](_page_54_Picture_103.jpeg)

![](_page_54_Figure_4.jpeg)

![](_page_55_Figure_0.jpeg)

## **Cufflinks GTF description**

**transcripts.gtf** (coordinates and abundances): ● contains assembled isoforms

- 
- can be visualized with a genome viewer<br>• attributes: ids, FPKM, confidence interval, read coverage & support
- 

− score: most abundant isoform = 1000 minor isoforms = minor FPKM/major FPKM − cov: estimate for depth across the transcript

![](_page_55_Picture_91.jpeg)

![](_page_55_Picture_92.jpeg)

![](_page_55_Figure_10.jpeg)

## **Cufflinks / Cuffcompare**

Compare assemblies between conditions:

- compare your assembled transcripts to a reference annotation
- track Cufflinks transcripts across multiple experiments

#### Command:

cuffcompare [-r <reference.gtf>] [-o <outprefix>] <input1.gtf> ...

#### Outputs:

- <outprefix>.stats overall summary statistics
- <outprefix>.combined.gtf "union" of all transfrags
- <cuff\_in>.refmap transfrags matching to reference transcript
- <cuff\_in>.tmap best reference transcript for each transfrag
- <outprefix>.tracking tracking transfrags across samples

![](_page_56_Figure_12.jpeg)

![](_page_56_Figure_13.jpeg)

#### **Cufflinks / Cuffmerge**

#### Merge together several assemblies:

- merge novel isoforms and known isoforms
- filters a number of transfrags that are probably artifacts
- build a new gene model describing all conditions

#### Command:

cuffmerge [options] -o <assembly\_GTF\_list>

#### Options:

- -o/--output-dir
- -g/--ref-gtf
- -s/--ref-sequence
- --min-isoform-fraction
- discard isoforms with abundance below this [0.05]
- -p/--num-threads

![](_page_57_Figure_0.jpeg)

![](_page_57_Figure_1.jpeg)

![](_page_57_Picture_2.jpeg)

![](_page_57_Picture_3.jpeg)

![](_page_57_Picture_99.jpeg)

<sup>−</sup> last version: stringtie 1.3.3, released Feb 15, 2017

![](_page_58_Figure_0.jpeg)

![](_page_58_Figure_1.jpeg)

## **StringTie**

Command: stringtie <aligned\_reads.bam> [options]

#### Some options:

- -o [<path/>]<out.gtf>
- $\bullet$  -G  $\text{~ref\_ann.gff>}$ • --rf | --fr - stranded library fr-firststrand | fr-secondstrand
- $\bullet$  -p  $\langle \text{int} \rangle$
- --merge transcript merge mode

#### Main output:

- GTF file containing the assembled transcripts
- Gene abundances in tab-delimited format
- Fully covered transcripts matching the reference annotation
- Files required as input to Ballgown
- In merge mode, a merged GTF file from a set of GTF files

![](_page_58_Picture_15.jpeg)

![](_page_58_Figure_16.jpeg)

## **StringTie / gffcompare**

Command:

gffcompare [-r <reference.gtf>] [-o <outprefix>] <input1.gtf> …

- Some options:  $\bullet$  -R for -r option
	- consider only the reference transcripts that overlap any of the input transfrags (Sn correction)
- $\bullet$  -Q for -r option

consider only the input transcripts that overlap any of the reference transcripts (Precision correction); discard all "novel" loci

Output: cuffcompare like output files

## **StringTie / gffcompare** strtcmp.stats (transcript assembly accuracy comparison) #= Summary for dataset: stringtie\_asm.gtf

![](_page_59_Picture_110.jpeg)

![](_page_59_Figure_10.jpeg)

## **Hands-on: transcripts assembly**

*Using cufflinks et al:*

*Exercise 7: reconstruct known and novel transcripts* 

![](_page_60_Figure_3.jpeg)

![](_page_60_Figure_4.jpeg)

![](_page_60_Figure_5.jpeg)

![](_page_60_Figure_6.jpeg)

## **Hands-on : star, RSEM with new gtf**

**Exercice n°8 (Optional)**

Commands :

Star and RSEM: see exercice n°5 and 6

## **How to choose count matrix ?**

- 
- Quality of the annotation : do not forget to check the genes structure with IGV
	- presence of genes of interest
	- too many transcripts
	- quality metrics with gffcompare
- Number of reads mapped
- Number of reads assigned

## **Jflow**

- Workflow management system
- Launch a workflow with one command line
- Available on the Genotoul platform
	- /usr/local/bioinfo/src/Jflow/jflow/bin/jflow\_cli.py <workflow\_name> <workflow\_parameters...>

![](_page_62_Figure_0.jpeg)

![](_page_62_Figure_1.jpeg)

![](_page_62_Figure_2.jpeg)

![](_page_62_Figure_3.jpeg)

![](_page_63_Figure_0.jpeg)

#### **Rna-Seq Workflows on Jflow**

- The documentation is here: /usr/local/bioinfo/src/Jflow/jflow/workflows/rnaseq/doc and give the hidden parameters.
- 
- In development:<br>
 A log file containing: the list of commands launched (to have the parameters) and version of the software.

#### **Useful references**

#### **● Experimental design:**

Liu et al., RNA-seq differential expression studies: more sequence or more replication?, 2014, Bioinformatics, Vol. 30 no. 3 2014, pages 301–304. Schurch et al., How many biological replicates are needed in an RNA-seq experiment and which differential expression tool should you use?, 2016, *RNA* 22:839–851.

#### **● Pipeline STAR / cufflinks / RSEM:**

Djebali et al., Bioinformatics pipeline for transcriptome sequencing analysis, *Methods in Molecular Biology*, 2017, vol. 1468.

**● Tools / pipelines benchmarks for differentially expressed genes identification:**

Williams et al., Empirical assessment of analysis workflows for differential expression analysis of human samples using RNA-Seq, *BMC bioinformatics*, 2017, 18:38.

Baruzzo et al., Simulation-based comprehensive benchmarking of RNA-seq aligners, 2017, *Nature methods*, vol. 14 n°2.

#### **Useful references**

#### **● Best practices from experimental design to differential expression analysis:**

Conesa et al., A survey of best practices for RNA-seq data analysis, 2016, *Genome Biology* 17:13.

#### **● Pipeline HISAT, Stringtie, Gffcompare, Ballgown:**

Pertea et al., Transcript-level expression analysis of RNA-seq experiments with HISAT, Stringtie and Ballgown, 2016, *Nature Protocols*, vol.11 n°9

#### **● Alignment-independent quantification:**

[https://cgatoxford.wordpress.com/2016/08/17/why-you-should-stop-using-feature](https://cgatoxford.wordpress.com/2016/08/17/why-you-should-stop-using-featurecounts-htseq-or-cufflinks2-and-start-using-kallisto-salmon-or-sailfish/) [counts-htseq-or-cufflinks2-and-start-using-kallisto-salmon-or-sailfish/](https://cgatoxford.wordpress.com/2016/08/17/why-you-should-stop-using-featurecounts-htseq-or-cufflinks2-and-start-using-kallisto-salmon-or-sailfish/)

#### **● Transcript-level or gene-level ?**

http://www.rna-seqblog.com/modern-rna-seq-differential-expression-analyses-tra nscript-level-or-gene-level-2/

![](_page_64_Figure_9.jpeg)

![](_page_64_Figure_10.jpeg)

![](_page_64_Picture_11.jpeg)